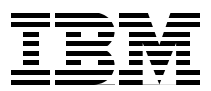

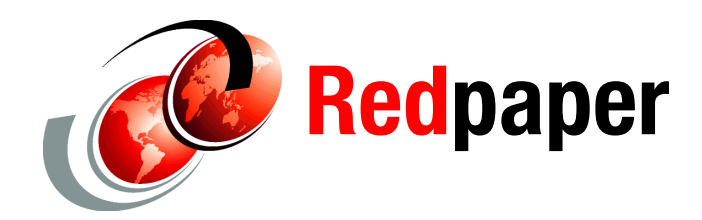

**Dino Quintero**

# **IBM LoadLeveler to IBM Platform LSF Migration Guide**

## **Introduction and overview**

This IBM® Redpaper™ publication shows IBM Tivoli® Workload Scheduler (TWS) LoadLeveler® (LoadLeveler) users how to migrate their workloads to IBM Platform Load Sharing Facility (LSF®). This document does not provide a full description of LoadLeveler or LSF. For a more complete description of LSF, see *Administering IBM Platform LSF*, SC27-5302, and *IBM Platform LSF Configuration Reference*, SC27-5306.

LoadLeveler is a parallel job scheduling system that enables users to run more jobs in less time. It does so by matching each job's processing needs and priority with the available resources, thereby maximizing resource use. LoadLeveler also provides a single point of control for effective workload management, and supports high-availability configurations.

For additional information about LoadLeveler, see the following website:

<http://www-01.ibm.com/software/tivoli/products/scheduler-loadleveler/>

LSF is a powerful workload manager for demanding, distributed, and mission-critical high-performance computing (HPC) environments. When you want to address complex problems, simulation scenarios, extensive calculations, or anything else that needs compute power, and then run them as jobs, you can submit them using LSF.

For additional details about IBM Platform Computing software solutions, including LSF, see the following IBM Redbooks® publications:

- *IBM Platform Computing Solutions*, SG24-8073
- *IBM Platform Computing Integration Solutions*, SG24-8081

The LSF family consists of a suite of products that addresses many common client workload management requirements. LSF has a broad set of capabilities, one of the best in the industry. What differentiates LSF from many competitors is that all of LSF's components are tightly integrated and fully supported.

For additional information about LSF, see the following website:

[http://www-03.ibm.com/systems/technicalcomputing/platformcomputing/products/lsf/in](http://www-03.ibm.com/systems/technicalcomputing/platformcomputing/products/lsf/index.html) dex.html

For a use-case scenario using LSF, see *IBM Platform LSF Implementation Scenario in an IBM iDataPlex Cluster*, REDP-5004. This IBM Redpaper publication provides information to help clients move smoothly and efficiently from LoadLeveler-managed clusters to LSF-managed clusters. All LSF features mentioned in this paper are based on LSF V9.1.1.

## **LoadLeveler and LSF concepts and terminology**

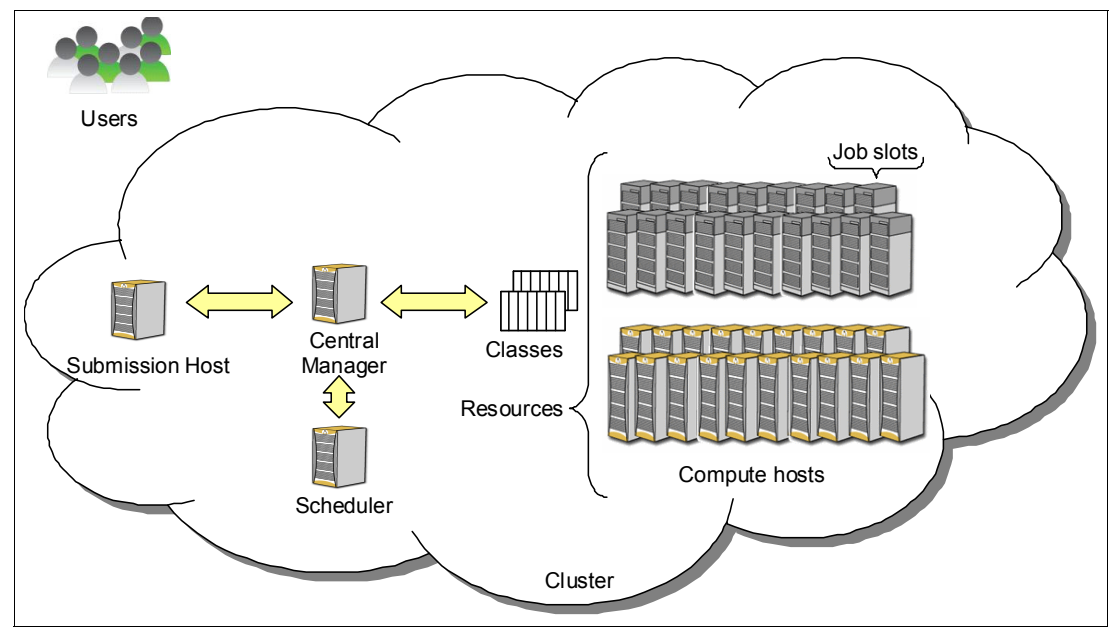

[Figure 1](#page-1-0) shows the concepts and terminology of the workload management solution.

<span id="page-1-0"></span>*Figure 1 LoadLeveler concepts and terminology*

[Figure 2](#page-2-0) shows the LSF concepts and terminology used within its workload management solution.

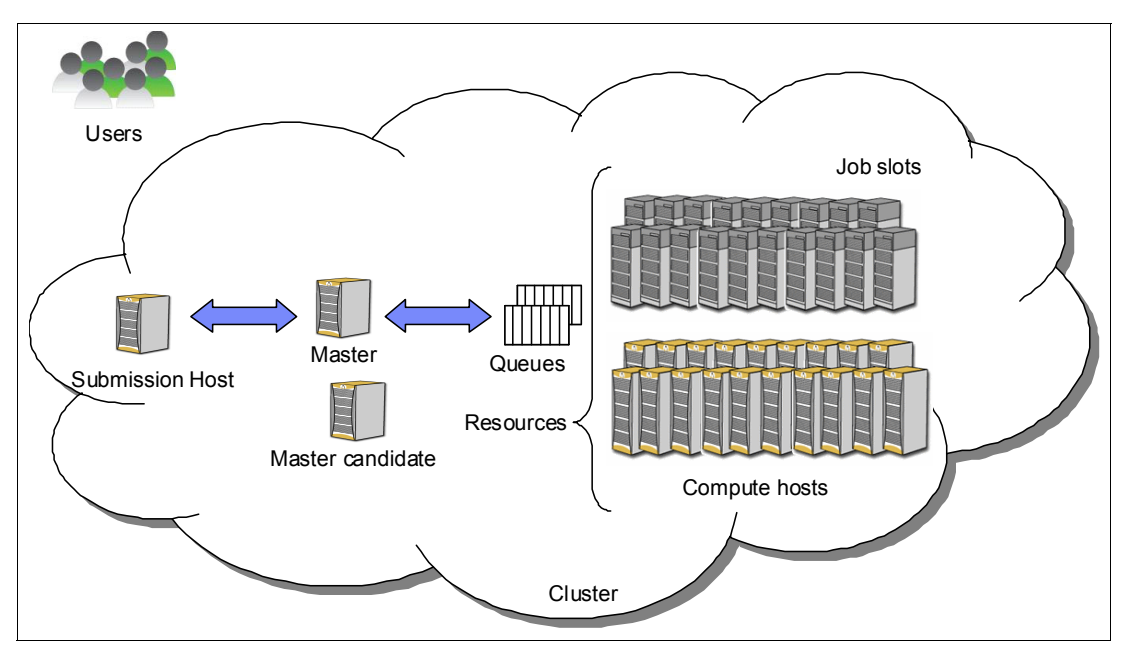

<span id="page-2-0"></span>*Figure 2 LSF concepts and terminology*

[Table 1](#page-2-1) shows the terminology used in LoadLeveler and LSF.

<span id="page-2-1"></span>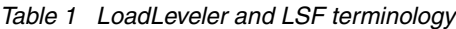

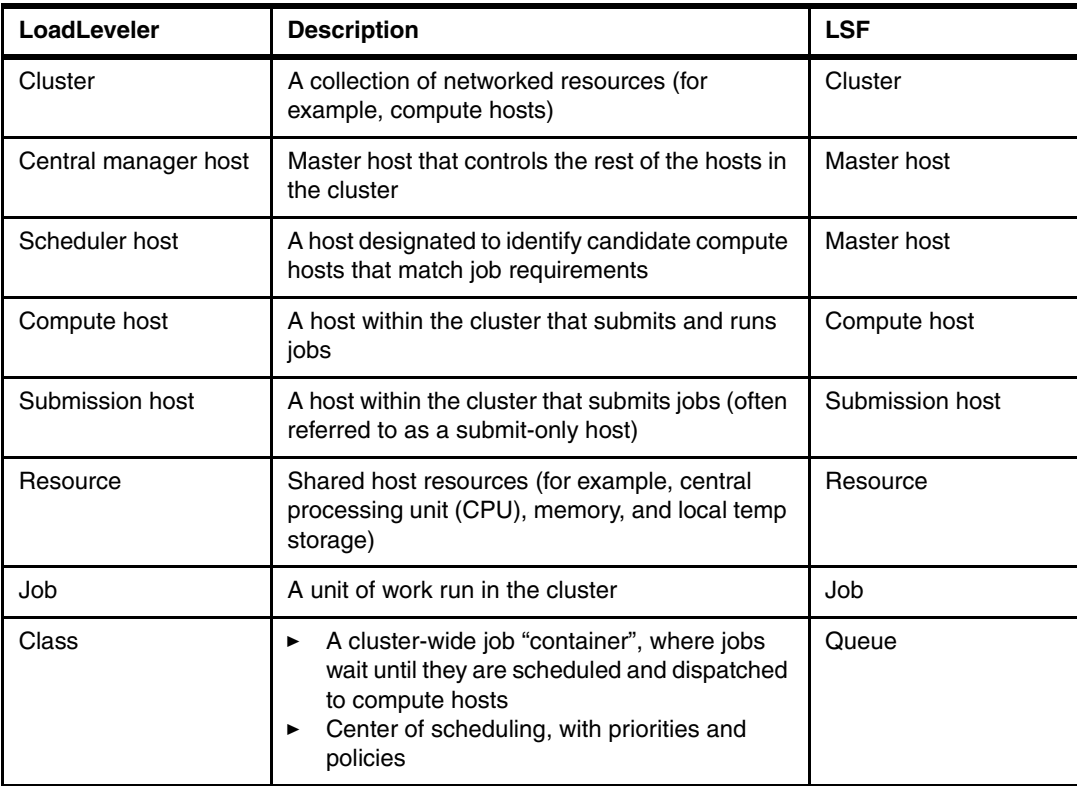

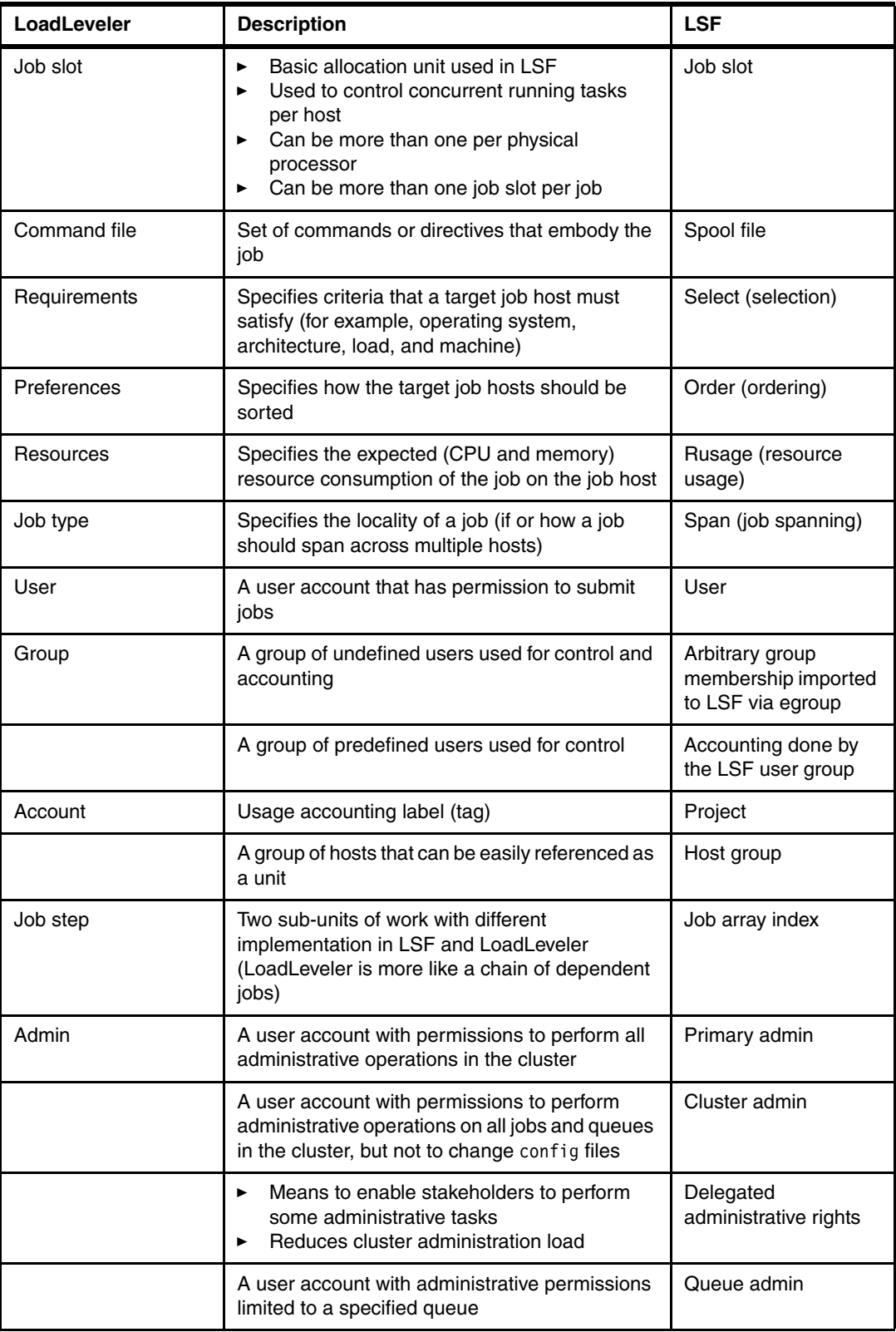

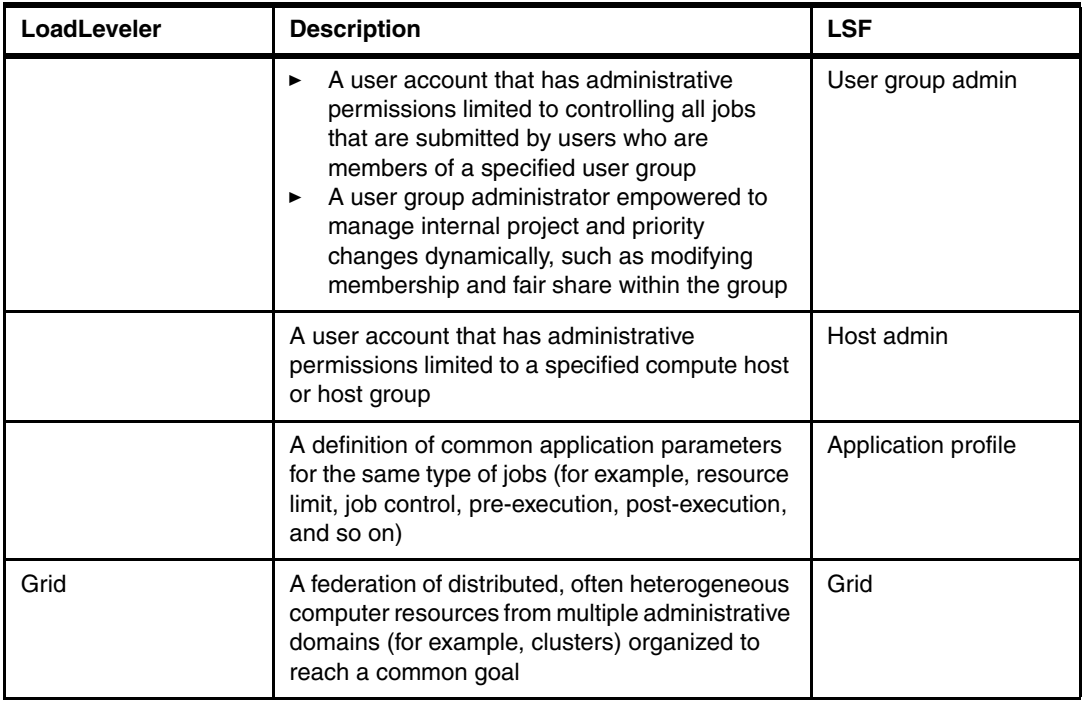

## **LoadLeveler to LSF migration**

There are three main stages involved in migrating a LoadLeveler cluster to an LSF cluster:

- $\blacktriangleright$ Set up a simple LSF cluster to shadow the LoadLeveler cluster.
- Migrate advanced features.
- Move users and users' jobs from LoadLeveler to LSF (job management).

The following sections provide detailed information about the migration from LoadLeveler to LSF.

## **Setting up a simple LSF cluster to shadow the LoadLeveler cluster**

The migration from LoadLeveler to LSF begins with setting up an LSF cluster to shadow the LoadLeveler cluster. In the LSF cluster configuration, you define the following elements:

- Cluster name
- **EX Cluster administrators**
- ► Users
- ► User groups
- ► Hosts
- ► Host groups
- Queue names

All queues are first come, first served (FCFS). [Table 2](#page-5-0) illustrates a typical cluster setup, and illustrates how to map basic LoadLeveler configurations in LoadL\_config and LoadL\_admin to the corresponding LSF configurations.

<span id="page-5-0"></span>*Table 2 Mapping basic configurations*

| In LoadL_config:<br>$ARCH = i386$<br>$OPSYS = RedHat5$                                                                                                    | In 1sf.shared:<br>Begin HostType<br><b>TYPENAME</b><br>LINUX86<br>End HostType                                                                                                    |
|----------------------------------------------------------------------------------------------------|----------------------------------------------------------------------------------------------------|
| $LOADL$ $ADMIN = load1$ root                                                                                                    | In 1sf.cluster. <cluster_name>:<br/>Begin ClusterAdmins<br/>Administrators = 1sfadmin<br/>ClusterAdmins<br/>End</cluster_name>                                                                                                    |
| MACHINE AUTHENTICATE = TRUE                                                                                                    | In 1sf.cluster. <cluster_name>:<br/>Set hosts IP range:<br/>Begin Parameters<br/>LSF HOST ADDR RANGE=*.*.*.*<br/>FLOAT CLIENTS ADDR RANGE=*.*.*.*<br/>FLOAT CLENTS=10<br/>End Parameters<br/>In 1sf.conf:<br/>LSF AUTH DAEMONS is unset</cluster_name> |
| $BASEDIR = /llconf/test/$<br>$MYPATH = /llconf/test/\$(host)$<br>RELEASEDIR = /opt/ibmll/LoadL/full<br>$LOG = $ (MYPATH) / log$                                                                                                    | In 1sf.conf:<br>LSF TOP=/home/user1/base<br>LSF MACHDEP=/home/user1/base/9.1<br>LSF LOGDIR=/home/user1/base/log                                                                                                    |
| In LoadL_admin:<br>MASTER STREAM PORT = 9616<br>NEGOTIATOR STREAM PORT = 9614<br>SCHEDD STREAM PORT = 9605<br>STARTD STREAM PORT = 9611<br>COLLECTOR DGRAM PORT = 9613<br>STARTD DGRAM PORT = 9615<br>MASTER DGRAM PORT = 9617                   | In 1sf.conf:<br>LSF LIM PORT=57869<br>LSF RES PORT=46878<br>LSB MBD PORT=56881<br>LSB SBD PORT=46882                                                                                                    |
| SCHEDULER TYPE = BACKFILL<br>ACCT = A ON A DETAIL                                                                                                    | BACKFILL is enabled on the queue level.<br>Job accounting is supported automatically by LSF.                                                                                                    |
| MACHINE UPDATE INTERVAL = 30                                                                                                    | In 1sf.cluster. <cluster_name>:<br/>EXINTERVAL=30</cluster_name>                                                                                                    |
| FLOATING RESOURCES =<br>FloatingLicenseX(5)<br>FloatingLicenseZ(2)<br>SCHEDULE BY RESOURCES = ConsumableCpus<br>LicenseA FloatingLicenseX<br>ConsumableMemory<br>PUBLISH OBITUARIES = TRUE<br>OBITUARY LOG LENGTH = 25<br>RESTARTS PER HOUR = 12 | In 1sf.shared, 1sf.cluster. <cluster name=""> and<br/>lsf.shared:<br/>Define static shared license resources<br/>FLoatingLicenseX and FloatingLicenseZ</cluster>                                                                                       |

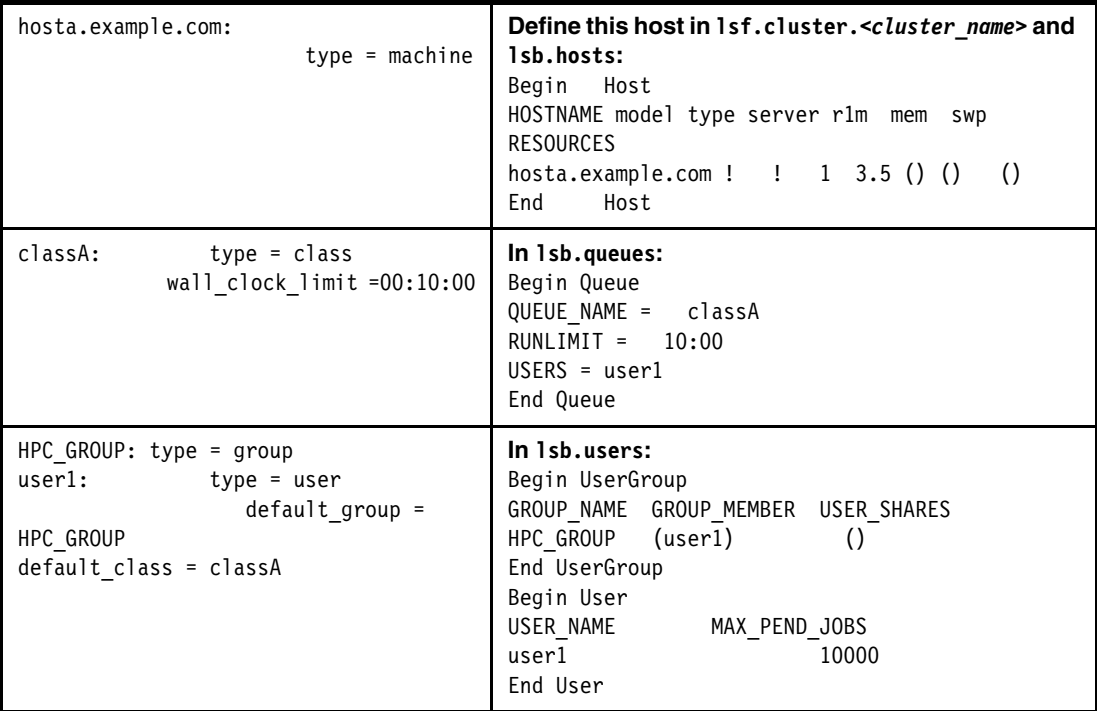

## **Verifying cluster startup**

If the cluster can be started up correctly, the next step is to convert some of the fundamental cluster resources from LoadLeveler to LSF, as shown in [Example 1.](#page-6-0)

<span id="page-6-0"></span>*Example 1 Converting some fundamental cluster resources from LoadLeveler to LSF*

| \$ llstatus                                                                             |               |                          |              |                               |                                                 |                |            |  |
|-----------------------------------------------------------------------------------------|---------------|--------------------------|--------------|-------------------------------|-------------------------------------------------|----------------|------------|--|
| Name                                                                                    |               |                          |              |                               | Schedd InQ Act Startd Run LdAvg Idle Arch OpSys |                |            |  |
| hosta.example.com                                                                       | Avail         | $\Omega$<br>$\mathbf{0}$ | Idle         | $\mathbf 0$<br>$0.05 \quad 0$ |                                                 | i386 RedHat5.1 |            |  |
| i386/RedHat5.1                                                                          |               | 1 machines               | $\mathbf{0}$ | iobs.                         | $\bf{0}$                                        | running tasks  |            |  |
| Total Machines                                                                          |               | 1 machines               | 0            | jobs                          | 0                                               | running tasks  |            |  |
| The Central Manager is defined on hosta.example.com<br>The BACKFILL scheduler is in use |               |                          |              |                               |                                                 |                |            |  |
| \$ bhosts                                                                               |               |                          |              |                               |                                                 |                |            |  |
| HOST NAME                                                                               | <b>STATUS</b> | JL/U                     | MAX          | NJOBS                         | <b>RUN</b><br>SSUSP                             | <b>USUSP</b>   | <b>RSV</b> |  |
| Hosta                                                                                   | οk            |                          | 8            | 0                             | $\mathbf{0}$<br>0                               | 0              | 0          |  |

### **Mapping resources**

This section provides information about mapping LoadLeveler machines to LSF hosts. In LoadLeveler, machines are defined in the LoadL admin file. A machine derives its attribute definition from its corresponding elements:

- -Machine stanza
- -Machine group stanza
- -Machine sub-stanza
- **Default machine stanza**

To migrate machine definitions from LoadLeveler to LSF, you need to convert LoadLeveler stanza definitions for machines to LSF host configurations.

[Example 2](#page-7-0) shows a typical machine configuration sample. It will be used to demonstrate how to map LoadLeveler machines to LSF hosts.

<span id="page-7-0"></span>*Example 2 Typical machine configuration* 

```
$ vim LoadL_config
CENTRAL_MANAGER_LIST = hostb
RESOURCE_MGR_LIST = hostb
$ vim LoadL_admin
default: {
         type = machine_group
        schedd runs here = false
        schedd host = falsexc3 mg1: {
         type = machine_group
        machine list = hostb+1
         hostb: {
                 type = machine
                 schedd_runs_here = true
                schedd host = true }
...
```
In [Example 2 on page 8](#page-7-0), hostb and hostc are the two machines in the cluster. The hostc machine is a compute node. The hostb machine also serves as the LoadLeveler central manager, and LSF scheduler daemon (schedd) host.

**Tip:** Before migrating your LoadLeveler host configuration to LSF, read about the following items in *IBM Platform LSF Configuration Reference*, SC27-5306:

- The **LSF\_MASTER\_LIST** parameter in the lsf.conf file
- -The host section in the lsf.cluster.cluster\_name file

[Example 3](#page-7-1) shows the configuration converted from the previous LoadLeveler sample machine configuration.

<span id="page-7-1"></span>*Example 3 Converted LoadLeveler sample machine configuration*

| \$ vim \$LSF ENVDIR/lsf.conf                                        |                                                             |           |      |  |                     |  |                                               |                              |           |  |
|---------------------------------------------------------------------|-------------------------------------------------------------|-----------|------|--|---------------------|--|-----------------------------------------------|------------------------------|-----------|--|
|                                                                     | LSF MASTER LIST=hostb                                       |           |      |  |                     |  |                                               |                              |           |  |
| # NOTE: replace <cluster name=""> with your defined name.</cluster> |                                                             |           |      |  |                     |  |                                               |                              |           |  |
|                                                                     | \$ vim \$LSF ENVDIR/1sf.cluster. <c<i>luster name&gt;</c<i> |           |      |  |                     |  |                                               |                              |           |  |
| Begin Host                                                          |                                                             |           |      |  |                     |  |                                               |                              |           |  |
| HOSTNAME model                                                      |                                                             |           | type |  |                     |  |                                               | server r1m mem swp RESOURCES | #Keywords |  |
|                                                                     |                                                             | hostb ! ! |      |  | $1 \t3.5 \t()$      |  | $\left( \begin{array}{c} \end{array} \right)$ | (mq)                         |           |  |
| hostc !                                                             |                                                             |           |      |  | $1 \t3.5 \t() \t()$ |  |                                               |                              |           |  |
| End                                                                 |                                                             | Host      |      |  |                     |  |                                               |                              |           |  |
|                                                                     |                                                             |           |      |  |                     |  |                                               |                              |           |  |

LSF does not provide a machine list feature in LoadLeveler's machine group stanza to define a list of multiple machines quickly. You have to define them one at a time in the host section of the 1sf.cluster.<cluster\_name>file.

### **Machine groups**

LSF does not support the LoadLeveler machine group feature. LSF provides host groups, host partitions, and compute units in the 1sb. hosts file. These features are mostly for scheduling purposes instead of configuration simplification.

#### *Users*

[Example 4](#page-8-1) shows a typical LoadLeveler user configuration.

<span id="page-8-1"></span>*Example 4 LoadLeveler user*

\$ vim LoadL\_admin user1: type = user default class = classA

[Example 5](#page-8-2) shows the corresponding LSF user configuration.

<span id="page-8-2"></span>*Example 5 LSF user*

\$ vim lsb.users Begin User USER\_NAME MAX\_PEND\_JOBS user1 10000 End User

### *User Groups*

[Example 6](#page-8-3) shows a typical LoadLeveler user group configuration.

<span id="page-8-3"></span>*Example 6 LoadLeveler user group*

\$ vim LoadL\_admin HPC GROUP: type = group

[Example 7](#page-8-4) shows the corresponding LSF user group configuration.

<span id="page-8-4"></span>*Example 7 LSF user group*

```
$ vim lsb.users
Begin UserGroup
GROUP_NAME GROUP_MEMBER USER_SHARES
HPC GROUP (user1) ()
End UserGroup
```
### *Job classes*

A *job class* in LoadLeveler is equivalent to a *job queue* in the lsb.queues file. A typical LoadLeveler class definition is shown in [Example 8.](#page-8-0)

<span id="page-8-0"></span>*Example 8 Typical LoadLeveler class definition*

```
$ vim LoadL_config
...
CENTRAL_MANAGER_LIST = hostb
RESOURCE_MGR_LIST = hostb
...
$ vim LoadL_admin
...
short: {
```

```
 type = class
        class_comment = "Short job which less than 30 minutes."
        priority = 20
 …
}
...
urgent: {
        type = class
       class comment = "Very urgent job which has relatively higher priority."
        priority = 100
       max_jobs = 4 …
}
...
xc3_mg1: {
       type = machinemachine list = hostb+1
        max_starters = 32
       class = short(2) urgent(2) ...
 …
}
...
```
[Example 9](#page-9-0) shows the corresponding LSF queue configuration.

<span id="page-9-0"></span>*Example 9 LSF queue configuration*

```
# NOTE: replace <cluster_name> with your defined name.
$ vim $LSF_ENVDIR/lsbatch/<cluster_name>/configdir/lsb.queue
...
Begin Queue
QUEUE_NAME = short
PRIORITY = 20
HOSTS = hostb hostc
HJOB_LIMIT = 2INTERACTIVE = NO
DESCRIPTION = Short job which less than 30 minutes.
End Queue
Begin Queue
QUEUE NAME = urgent
PRIORITY = 100
HOSTS = hostb hostc
HJOB_LIMIT = 2INTERACTIVE = NO
DESCRIPTION = Very urgent job which has relatively higher priority.
End Queue
...
$ vim $LSF_ENVDIR/ lsbatch/<cluster_name>/configdir/lsb.hosts
...
Begin Host
HOST_NAME MXJ r1m pg ls tmp DISPATCH_WINDOW # Keywords
hostb 32 () () () () ()
hostc 32 () () () () ()
End Host
...
```

```
$ vim $LSF_ENVDIR/ lsbatch/<cluster_name>/configdir/lsb.resources
...
Begin Limit
NAME = urgent queue limit
JOBS = 4QUEUES = urgent
End Limit
...
```
**Note:** Some LoadLeveler class attributes can be covered by LSF features not defined in the lsb.queues file (for example, General Limits or Guaranteed service level agreement (SLA) in lsb.resources). For more information about these features, see *Administering IBM Platform LSF*, SC27-5302, and *IBM Platform LSF Configuration Reference*, SC27-5306.

Remember that after you make changes to the LSF configuration file, you must run the **lsadmin reconfig** command and the **badmin reconfig** command.

## **Migrating advanced features**

After you complete this step, the LSF cluster should be able to satisfy the resource management and job scheduling policy needs.

#### **Resource management**

This section describes the resource management characteristics for LoadLeveler and LSF.

#### *Resource enforcement*

LSF provides comprehensive resource enforcement on all supported platforms: Intel and AMD x86-64, Intel, IBM POWER®, and Oracle SPARC. [Example 10](#page-10-0) shows how to configure LoadLeveler to support CPU and physical memory resource enforcement.

<span id="page-10-0"></span>*Example 10 LoadLeveler configuration to support CPU and memory resources*

```
$ vim LoadL_config
...
SCHEDULE BY RESOURCES = ConsumableCpus ConsumableMemory
ENFORCE RESOURCE USAGE = ConsumableCpus ConsumableMemory
ENFORCE_RESOURCE_MEMORY = true
ENFORCE_RESOURCE_POLICY = share
...
$ vim job1.cmd
#! /bin/sh
...
# @ node = 2
# @ total_tasks = 2
# @ resources = ConsumableCpus(1) ConsumableMemory(800 mb)
# @ queue
...
$ llsubmit job1.cmd
```
The corresponding LSF conversion to support CPU and physical memory resource enforcement is shown in [Example 11.](#page-11-0)

<span id="page-11-0"></span>*Example 11 LSF configuration to support CPU and physical memory resources*

```
$ vim $LSF_ENVDIR/lsf.conf
...
LSB_MEMLIMIT_ENFORCE = y
...
$ bsub -n 2 -R "span[ptile=1]" -M 800 …
```
On these platforms, LSF supports either operating system-level generic job resource enforcement, or integrations with operating system functions, such as cpusets, cgroups, CPU affinity, and so on.

#### *Process tracking*

LoadLeveler supports process tracking functions on both IBM AIX® and Linux. When a job ends, its orphaned processes might continue to use or hold resources, thereby degrading system performance, or causing jobs to hang or fail.

With process tracking, LoadLeveler can cancel any processes (throughout the entire cluster) that are left behind when a job ends. When you run either BACKFILL or the application programming interface (API) scheduler, process tracking is required to accomplish preemption by the suspend method. Process tracking is optional in all other cases.

When process tracking is enabled, all child processes are stopped when the main process ends. These processes include any background or orphaned processes started in the following programs:

- Prolog
- Epilog
- -User prolog
- User epilog

LSF provides process tracking on all supported platforms:

- ► Using process information collected by the LSF Process Information Manager (PIM) daemon running on each node
- Using more advanced features, such as cpusets and cgroups, if supported on your systems

[Example 12](#page-11-1) shows how to configure LoadLeveler to support process tracking.

<span id="page-11-1"></span>*Example 12 Configuration to support process tracking in LoadLeveler*

```
$ vim LoadL_config
...
PROCESS_TRACKING = TRUE
PROCESS_TRACKING_EXTENSION = $(BIN)
...
```
On Linux platforms that support it, you can enable the LSF cgroup feature, as shown in [Example 13.](#page-11-2)

<span id="page-11-2"></span>*Example 13 Enabling the LSF cgroup feature*

\$ vim \$LSF\_ENVDIR/lsf.conf

```
...
LSF_PROCESS_TRACKING=Y
...
```
LSF also provides job accounting information by default. There is no need to manually enable the job accounting. Job accounting information is logged by LSF to the lsb.acct file, and is visible through the **bacct** and **bhist** commands.

### *Scheduling policies*

This section describes the scheduling policies for LoadLeveler and LSF.

#### **Preemption**

LoadLeveler has two distinct preemption methods:

- -The **llpreempt** preemption command for manual preemption
- System-level preemption with a set of scheduling rules

LSF provides similar preemptive scheduling functionality. [Example 14](#page-12-0) shows the LoadLeveler preemption configuration.

<span id="page-12-0"></span>*Example 14 LoadLeveler preemption configuration in LoadLeveler*

```
$ vim LoadL_config
...
PROCESS_TRACKING = true
PREEMPTION_SUPPORT = full
DEFAULT_PREEMPT_METHOD = su
PREEMPT_CLASS[priority] = enough{normal}
...
$ vim normal.cmd
#! /bin/sh
...
# @ node = 2
# @ total_tasks = 4
# @ resources = ConsumableCpus(1) ConsumableMemory(800 mb)
# @ class = normal
# @ queue
...
$ vim priority.cmd
#! /bin/sh
...
# @ node = 2
# @ total_tasks = 4
# @ resources = ConsumableCpus(1) ConsumableMemory(800 mb)
# @ class = priority
# @ queue
...
$ llstatus -Lmachine -l | grep -i "^Max_Starters"
Max_Starters = 4
Max_Starters = 4
$ llsubmit normal.cmd
llsubmit: The job "hostb.clusters.com.20" has been submitted.
$ llsubmit normal.cmd
```
llsubmit: The job "hostb.clusters.com.21" has been submitted. \$ llsubmit normal.cmd llsubmit: The job "hostb.clusters.com.22" has been submitted.  $$11q$ Id Owner Submitted ST PRI Class Running On ----------------------- ---------- ----------- -- --- ------------ ---------- hostb.21.0 user1 1/15 20:50 R 50 normal hostc hostb.20.0 user1 1/15 20:50 R 50 normal hostc hostb.22.0 user1 1/15 20:52 I 50 normal 3 job step(s) in queue, 1 waiting, 0 pending, 2 running, 0 held, 0 preempted \$ llclass Name MaxJobCPU MaxProcCPU Free Max Description d+hh:mm:ss d+hh:mm:ss Slots Slots -------------- -------------- -------------- ----- ----- --------------------- No\_Class undefined undefined 0 8 priority undefined undefined 0 8 normal undefined undefined 0 8 ------------------------------------------------------------------------------- "Free Slots" values of the classes "No\_Class", "priority", "normal" are constrained by the MAX STARTERS limit(s). \$ llsubmit priority.cmd llsubmit: The job "hostb.clusters.com.23" has been submitted. \$ llq Id Owner Submitted ST PRI Class Running On ----------------------- ---------- ----------- -- --- ------------ ---------- hostb.21.0 user1 1/15 20:55 R 50 normal hostc hostb.23.0 user1 1/15 20:56 R 50 priority hostc hostb.22.0 user1 1/15 20:55 I 50 normal hostb.20.0 user1 1/15 20:55 E 50 normal 4 job step(s) in queue, 1 waiting, 0 pending, 2 running, 0 held, 1 preempted

The corresponding LSF preemption configuration is shown in [Example 15.](#page-13-0)

<span id="page-13-0"></span>*Example 15 LSF preemption configuration*

```
$ vim $LSF_ENVDIR/lsf.conf
...
Begin Queue
QUEUE_NAME = normal
PRIORITY = 30
...
End Queue
...
Begin Queue
QUEUE NAME = priority
PRIORITY = 43
PREEMPTION = PREEMPTIVE
...
End Queue
```
... \$ bhosts HOST\_NAME STATUS JL/U MAX NJOBS RUN SSUSP USUSP RSV hostb ok - 4 0 0 0 0 0 hostc ok - 4 0 0 0 0 0 \$ bsub -q normal -n 4 -R "span[ptile=2]" /bin/sleep 1800 Job <393> is submitted to queue <normal>. \$ bsub -q normal -n 4 -R "span[ptile=2]" /bin/sleep 1800 Job <394> is submitted to queue <normal>. \$ bsub -q normal -n 4 -R "span[ptile=2]" /bin/sleep 1800 Job <395> is submitted to queue <normal>. \$ bjobs JOBID USER STAT QUEUE FROM\_HOST EXEC\_HOST JOB\_NAME SUBMIT\_TIME 393 user2 RUN normal hostb hostc \*leep 1800 Jan 12 21:04 hostc hostb hostb 394 user2 RUN normal hostb hostc \*leep 1800 Jan 12 21:04 hostc hostb hostb 395 user2 PEND normal hostb \*leep 1800 Jan 15 21:04 \$ bsub -q priority -n 4 -R "span[ptile=2]" /bin/sleep 1800 Job <396> is submitted to queue <normal>. \$ bjobs JOBID USER STAT QUEUE FROM HOST EXEC\_HOST JOB\_NAME SUBMIT\_TIME 396 user2 RUN priority hostb hostb \*leep 1800 Jan 12 21:06 hostb hostc hostc 393 user2 RUN normal hostb hostc \*leep 1800 Jan 12 21:04 hostc hostb hostb 394 user2 SSUSP normal hostb hostc \*leep 1800 Jan 12 21:04 hostc hostb hostb 395 user2 PEND normal hostb \*leep 1800 Jan 12 21:04

LoadLeveler supports the following types of preemption: su, uh, sh, vc, and rm. LSF provides comprehensive preemption policies based on job slots and resources. Administrators can also customize preemption signals or actions to cover site-specific requirements. See *Administering IBM Platform LSF*, SC27-5302, for more information about preemptive scheduling in LSF.

The LoadLeveler **llpreempt** command supports manual job control rather than system-level preemptive scheduling. In LSF, you can use several commands to achieve the same goal.

For example, the **llpreempt -m su job\_id** command is equivalent to the **bstop job\_id** command in LSF. Also, the **llpreempt -m vc job\_id** command is equivalent to the **brequeue job\_id** command in LSF. See the *IBM Platform LSF Command Reference*, SC27-5305, for more information about the **bstop**, **bresume**, and **brequeue** commands.

## **Fair share scheduling**

See *Administering IBM Platform LSF*, SC27-5302, for more information about fair share scheduling in LSF.

### *Island scheduling*

The *compute unit* concept in LSF partially matches the LoadLeveler *island scheduling* feature.

## *Affinity scheduling*

LoadLeveler works with IBM Parallel Environment (PE) Runtime Edition to provide affinity support for parallel jobs. LoadLeveler also provides affinity support for sequential jobs.

LoadLeveler provides *resource set (RSET)-based* CPU and memory affinity on AIX systems. On x86 Linux, LoadLeveler provides CPU and memory affinity by working with PE Runtime Edition for parallel jobs, and by using Linux cpusets for sequential jobs.

On Linux, LSF supports both cpusets and CPU affinity for sequential jobs, and CPU affinity for parallel jobs.

[Example 16](#page-15-0) shows a typical affinity scheduling example for sequential jobs in LoadLeveler.

<span id="page-15-0"></span>*Example 16 LoadLeveler affinity scheduling configuration*

```
$ vim LoadL_config
...
RSET_SUPPORT = RSET_MCM_AFFINITY
...
$ vim job1.cmd
#! /bin/sh
# @ job_type = serial
...
# @ task affinity = cpu(1)# @ queue
...
$ llsubmit job1.cmd
llsubmit: The job "hostb.clusters.com.29" has been submitted.
$ llq
Id Owner Submitted ST PRI Class Running On
----------------------- ---------- ----------- -- --- ------------ -----------
hostb.29.0 user1 1/15 21:45 R 50 normal hostc
1 job step(s) in queue, 0 waiting, 0 pending, 1 running, 0 held, 0 preempted
$ ssh hostc lscgroup | grep cpuset
cpuset:/
cpuset:/hostb.29.0.tid-1
[user1@hostb]$ llstatus -M -h hostc
Machine MCM details
-------------------- -------------------------------------------------
hostc.clusters.com
```

```
 MCM0
  Available Cpus : < 0-1 >(2)
  Used Cpus \therefore 0 >(1)
   Adapters :
   Total Tasks :(1)
```
[Example 17](#page-16-0) shows the corresponding LSF configuration and job submission.

<span id="page-16-0"></span>*Example 17 LSF affinity scheduling configuration*

```
$ vim $LSF_ENVDIR/lsbatch/user1_dev/configdir/lsb.hosts
...
Begin Host
HOST NAME MXJ r1m pg ls tmp DISPATCH_WINDOW AFFINITY
evf2n02 ! () () () () () (Y)
End Host
...
$ bsub -R "affinity[thread(1)]" -n 1 /bin/sleep 1800
$ bjobs -l | grep PID
                   PGID: 2019; PIDs: 2019
$ taskset -pc 2019
pid 2019's current affinity list: 0
```
**Note:** For more information about support for high-performance networks, see the section on running Message Passing Interface (MPI) workloads through IBM PE Runtime Edition in *Administering IBM Platform LSF*, SC27-5302.

## **Move users and users' jobs from LoadLeveler to LSF**

After the LSF cluster is configured and enabled with the job scheduling and management policies that you want, the next step is to migrate LoadLeveler job control and job command files to LSF job submission parameters.

After this step is completed, LoadLeveler users should be able to submit jobs to LSF, and the LSF cluster can be tested for production use. This section explains the job management characteristics in LoadLeveler and LSF.

## **Job submission**

The LoadLeveler job submission command is **llsubmit**. The LoadLeveler **llsubmit** command requires that all of the job descriptions are defined in a job command file before submitting the command.

The LSF **bsub** command is the equivalent job submission tool. The LSF **bsub** command is more flexible. You can use it to specify job submission parameters, either using command-line options, or in a job submission pack file (by redirecting job submission files to the **stdin** of the **bsub** command).

See the *IBM Platform LSF Command Reference*, SC27-5305, for more details about the **bsub** command.

The following sections provide some examples of how to map LoadLeveler job submission attributes to LSF.

### *Execution environment*

LoadLeveler uses the  $\# \mathbb{Q}$  environment = xxxx keyword to specify which environment variables need to be copied into the job's execution environment. LoadLeveler has an internal COPY ALL variable that implies "to copy all environment variables."

In LSF, by default, environment variables at job submission time will be set in the job execution environment. However, LSF provides mechanisms, such as job starters and external submission executable programs, to modify the job execution environment.

### *Task distribution*

LoadLeveler supports the following types of task distribution, which could be requested within a job command file when submitting the job with the **llsubmit** command:

- By node
- ► By block
- **Exercise** By packing
- ► By host list
- By task geometry

#### *Task distribution by node*

The # @ node, # @ tasks per node, and # @ total tasks keywords can be used in LoadLeveler to describe *by node* task distribution. The corresponding LSF **bsub** option for this feature is **bsub -R "span[...]"**.

[Example 18](#page-17-0) shows a typical *by node* job sample.

<span id="page-17-0"></span>*Example 18 Task distribution by node in LoadLeveler*

```
$ vim job1.cmd
# @ job_type = parallel
# @ job_class = short
# @ node = 2
# @ tasks per node = 2
# @ executable = /usr/bin/poe
# @ arguments = /u/user1/bin/btat.a64r6 -ilevel 6 -pmdlog yes -d 60 -t 1
# @ wall_clock_limit = 00:30:00
# @ queue
```
\$ llsubmit job1.cmd

The corresponding LSF **bsub** command is shown in [Example 19](#page-17-1).

<span id="page-17-1"></span>*Example 19 Task distribution by node in LSF*

```
$ bsub -q short -n 4 -R "span[ptile=2]" -W 30 /usr/bin/poe /u/user1/bin/btat.a64r6 
....
```
#### *Task distribution by block*

LSF does not provide a feature similar to *by block* task distribution in LoadLeveler. However, host groups and compute units might partially satisfy the requirements.

### *Task distribution by packing*

The  $\#$  @ total tasks and  $\#$  @ blocking = unlimited keywords can be used in LoadLeveler to describe *by packing* task distribution. By default, the LSF **bsub** command distributes job tasks by packing.

[Example 20](#page-18-0) shows a typical *by packing* job sample.

<span id="page-18-0"></span>*Example 20 Task distribution by packing in LoadLeveler*

```
$ vim job3.cmd
# @ job_type = parallel
# @ job class = short# @ total tasks = 4
# @ blocking = unlimited
# @ executable = /usr/bin/poe
# @ arguments = /u/user1/bin/btat.a64r6 -ilevel 6 -pmdlog yes -d 60 -t 1
# @ wall_clock_limit = 00:30:00
# @ queue
```
\$ llsubmit job3.cmd

The corresponding LSF **bsub** command is shown in [Example 21](#page-18-2).

<span id="page-18-2"></span>*Example 21 Task distribution by packing in LSF* \$ bsub -q short -n 4 -W 30 /usr/bin/poe /u/user1/bin/btat.a64r6 …

### *Task distribution by host list*

The # @ host file keyword is used to describe the *by host list* task distribution in LoadLeveler. The host file keyword forces the scheduling system to make the exact allocation as specified in the host list.

In LSF, use compound resource requirements combined with job execution-time enforcement via PE Runtime Edition to achieve similar functionality.

[Example 22](#page-18-1) shows a typical *by host list* job sample.

<span id="page-18-1"></span>*Example 22 Task distribution by host list in LoadLeveler*

```
$ vim job2.cmd
# @ job_type = parallel
# @ job_class = short
# @ host_list = hosts
# @ executable = /usr/bin/poe
# @ arguments = /u/user1/bin/btat.a64r6 -ilevel 6 -pmdlog yes -d 60 -t 1
# @ wall_clock_limit = 00:30:00
# @ queue
$ cat hosts
hostb(2)
hostc(2)
```

```
$ llsubmit job2.cmd
```
#### *Task distribution by task geometry*

The # @ task\_geometry keyword is used to describe the *by task geometry* task distribution. The corresponding LSF feature is supported by the **LSB\_PJL\_TASK\_GEOMETRY** environment variable.

See the section on running MPI workloads through PE Runtime Edition in *Administering IBM Platform LSF*, SC27-5302, for more information.

[Example 23](#page-19-0) shows a typical *by task geometry* job sample.

<span id="page-19-0"></span>*Example 23 Task distribution by task geometry job sample*

```
$ vim job5.cmd
# @ job_type = parallel
# @ job class = short# @ task geometry = \{(0) (1,2,3)\}\# @ executable = /usr/bin/poe
# @ arguments = /u/user1/bin/btat.a64r6 -ilevel 6 -pmdlog yes -d 60 -t 1
# @ wall_clock_limit = 00:30:00
# @ queue
```
\$ llsubmit job5.cmd

The corresponding LSF **bsub** command is shown in [Example 24](#page-19-1).

<span id="page-19-1"></span>*Example 24 Task distribution by task geometry in LSF* 

```
$ setenv LSB_PJL_TASK_GEOMETRY "{(0) (1,2,3)}"
$ bsub -network "type=sn_single:mode=us:instance=1:protocol=mpi" -q short -n 6 -R 
"span[ptile=3]" -W 30 /usr/bin/poe …
```
#### *Requesting network resources*

LoadLeveler uses the  $# \mathbb{Q}$  network keyword to request network resources for parallel jobs. The **bsub -network** option in LSF supports similar functionality. See the *IBM Platform LSF Command Reference*, SC27-5305*,* and the man pages, for more information about the **bsub -network** option.

[Example 25](#page-19-2) is a typical job sample with a network statement.

<span id="page-19-2"></span>*Example 25 Requesting network resources in LoadLeveler*

```
$ vim job5.cmd
# @ job_type = parallel
...
# @ network.mpi = sn single,,US,,instances=1
# @ queue
```
\$ llsubmit job5.cmd

The corresponding LSF **bsub** command is shown in [Example 26](#page-19-4).

<span id="page-19-4"></span>*Example 26 Requesting network resources in LSF*

```
$ bsub … -network "type=sn_single:mode=us:instance=1:protocol=mpi" …
```
### *Controlling jobs by resource limits*

Both LoadLeveler and LSF provide job execution environment control *by limits*, as shown in [Table 3.](#page-19-3)

<span id="page-19-3"></span>*Table 3 Job execution environment control*

| LoadLeveler limit keyword | LSF bsub option |  |  |
|---------------------------|-----------------|--|--|
| as limit                  | $-V$            |  |  |

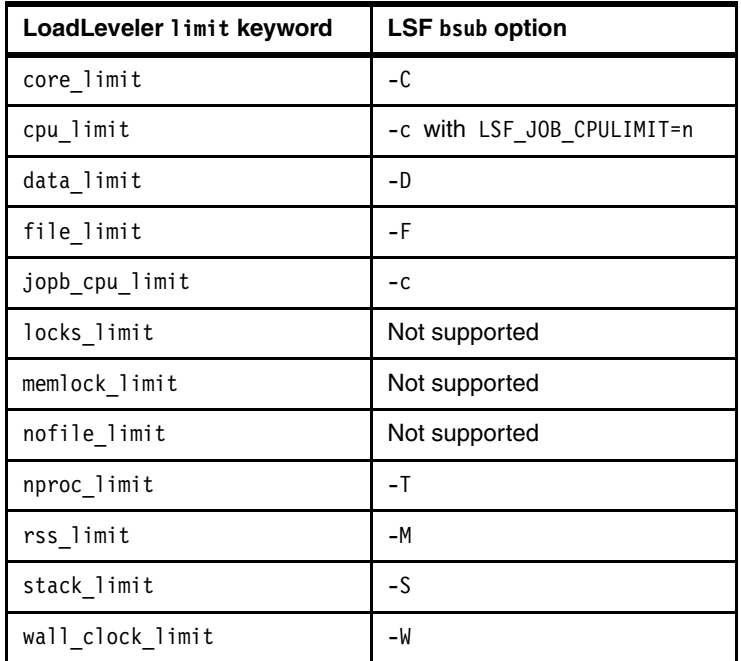

#### *Job classes*

LoadLeveler uses the  $\# \mathbb{Q}$  class keyword to enable users to select the class for the job. The LSF **bsub -q** option specifies the corresponding functionality.

[Example 27](#page-20-0) shows a typical job sample with a *job class*.

<span id="page-20-0"></span>*Example 27 Selecting a class for the job in LoadLeveler*

```
$ vim job5.cmd
# @ job_type = parallel
...
# @ class = short
# @ queue
$ llsubmit job5.cmd
```
The corresponding LSF **bsub** command is shown in [Example 28](#page-20-2).

```
Example 28 Selecting a class for the job in LSF
```
\$ bsub … -q short …

### *Resource requirements*

LoadLeveler supports filtering machines *by requirement expression* with the # @ requirements keyword. In LSF, the **bsub** command **-R "select[…]"** resource requirements option supports similar functionality.

[Example 29](#page-20-1) shows a typical *by requirement expression* job sample.

<span id="page-20-1"></span>*Example 29 Filtering machines using a requirement expression in LoadLeveler*

```
$ vim job5.cmd
# @ job_type = parallel
...
# @ requirements = (Feature == "feature a")
```
... # @ queue

\$ llsubmit job5.cmd

The corresponding LSF **bsub** command is shown in [Example 30](#page-21-2).

```
Example 30 Filtering machines in LSF
```

```
$ bsub … -R "select[feature_a]" …
```
### *Resource preferences*

LoadLeveler supports ordering candidate machines *by preference expression* with the # @ preferences keyword. The LSF **bsub** command has the **-R "order[…]"** resource requirement specification option to support similar functionality.

[Example 31](#page-21-0) shows a typical *by preference expression* job sample.

<span id="page-21-0"></span>*Example 31 Resource preferences with LoadLeveler*

```
$ vim job5.cmd
# @ job_type = parallel
...
# @ preferences = (Feature == "feature a")
...
# @ queue
$ llsubmit job5.cmd
```
The corresponding LSF **bsub** command is shown in [Example 32](#page-21-3).

```
Example 32 Resource preferences in LSF
$ bsub … -R "order[feature_a]" …
```
## **Job control**

This section describes the job control commands.

## *Canceling jobs*

The **llcancel** command in LoadLeveler is equivalent to the **bkill** command in LSF. See the *IBM Platform LSF Command Reference*, SC27-5305, and the man pages, for more information about the **bkill** command.

[Table 4](#page-21-1) shows a summary of how the **llcancel** and the **bkill** command options map for these two commands.

<span id="page-21-1"></span>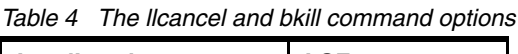

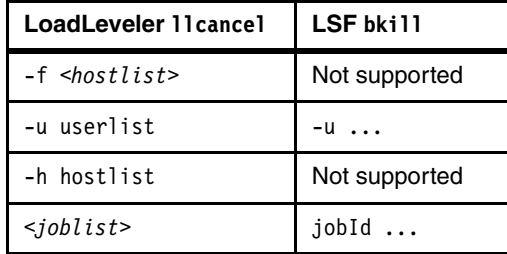

The LSF **bkill** command is more flexible than the LoadLeveler **llcancel** command for job control, because it provides more options to select target jobs.

## *Modify jobs*

The **llmodify** command in LoadLeveler is equivalent to the **bmod** and **bswitch** commands in LSF. See the *IBM Platform LSF Command Reference*, SC27-5305, and the man pages, for more information about the **bmod** and **bswitch** commands.

[Table 5](#page-22-0) is a summary of how the available options map for these two commands.

<span id="page-22-0"></span>*Table 5 LoadLeveler and LSF modify jobs commands*

| <b>LoadLeveler Ilmodify</b>                                                                                                    | <b>LSF bmod</b>                                                                                                    |
|----------------------------------------------------------------------------------------------------|----------------------------------------------------------------------------------------------------|
| -c consumable cpus                                                                                                    | $-N$                                                                                                    |
| -m consumable memory                                                                                                    | -M                                                                                                    |
| -W wclimit_add_min                                                                                                    | -W                                                                                                    |
| -C job class                                                                                                    | $-q$                                                                                                    |
| -a account no                                                                                                    | Not supported because LSF does not have<br>account no.                                                                                                    |
| -s q_sysprio                                                                                                    | Not supported because LSF does not have a<br>system priority of the job step.                                                                                                    |
| -p preempt   nopreempt                                                                                                    | Not supported because LSF does not have a<br>similar preemptible soft flag on the job.                                                                                                    |
| -k keyword=value<br>The following values for<br>keywords are valid:<br>account no<br>bg_connectivity<br>bg node configuration<br>▶<br>bg_block<br>▶<br>bg rotate<br>▶<br>bg_shape<br>bg_size<br>bg requirements<br>class<br>►<br>cluster option<br>consumableCpus<br>►<br>consumableMemory<br>►<br>node resources<br>►<br>preemptible<br>▶<br>resources<br>sysprio<br>▶<br>wclimit add<br>▶<br>dstg_resources<br>wall clock limit<br>startdate<br>▶ | For those bg * keywords related to IBM Blue<br>Gene®, The LSF bmod command does not<br>support similar functionality.<br>The cluster option keyword is related to<br>LoadLeveler multicluster.<br>The dst resources and node resources<br>keywords map to bmod -R "usage[].<br>The account no and class methods are<br>alternative methods in LoadLeveler. LSF can<br>support them as is.<br>For other keywords, LSF does not have similar<br>concepts, and does not support them. |

## *Holding and releasing jobs*

The LoadLeveler **llhold** command holds and releases an idle job. The corresponding LSF commands are **bstop** and **bresume**. After a job is submitted, the **bsub -H** option also keeps the job in a PENDING state until the **bresume** command is issued. LSF also supports threshold scheduling based on stop and suspend thresholds defined in the lsb.hosts file.

See the *IBM Platform LSF Command Reference*, SC27-5305, and the man pages, for more information about the **bstop** and **bresume** commands. See the *IBM Platform LSF Configuration Reference*, SC27-5306, for more information about the lsb.hosts file.

[Example 33](#page-23-0) shows a typical job hold and release sample.

<span id="page-23-0"></span>*Example 33 Holding a releasing a job with LoadLeveler*

 $$11q$ Id Owner Submitted ST PRI Class Running On ----------------------- ---------- ----------- -- --- ------------ ---------- hostb.14.0 user1 1/14 18:35 I 50 small 1 job step(s) in queue, 1 waiting, 0 pending, 0 running, 0 held, 0 preempted \$ llhold hostb.14.0 \$ llq Id Owner Submitted ST PRI Class Running On ----------------------- ---------- ----------- -- --- ------------ ---------- hostb.14.0 user1 1/14 18:35 H 50 small 1 job step(s) in queue, 0 waiting, 0 pending, 0 running, 1 held, 0 preempted \$ llhold -r hostb.14.0  $$11q$ Id Owner Submitted ST PRI Class Running On ----------------------- ---------- ----------- -- --- ------------ ---------- hostb.14.0 user1 1/14 18:35 I 50 small 1 job step(s) in queue, 1 waiting, 0 pending, 0 running, 0 held, 0 preempted

The corresponding LSF **bsub** command is shown in [Example 34](#page-23-1).

<span id="page-23-1"></span>*Example 34 Holding a releasing a job with LSF*

| $$$ bjobs 276<br>276 user2                       |       |                     | JOBID USER STAT QUEUE<br>PEND normal | FROM HOST<br>hostb                       |           |  | EXEC HOST JOB NAME SUBMIT TIME<br>*leep 1800 Jan 14 18:41 |
|--------------------------------------------------|-------|---------------------|--------------------------------------|------------------------------------------|-----------|--|-----------------------------------------------------------|
| \$~bstop~276<br>Job $\leq$ 276> is being stopped |       |                     |                                      |                                          |           |  |                                                           |
| $$$ bjobs 276<br>276 user2                       |       |                     | PSUSP normal                         | JOBID USER STAT QUEUE FROM HOST<br>hostb |           |  | EXEC HOST JOB NAME SUBMIT TIME<br>*leep 1800 Jan 14 18:41 |
| \$ bresume 276<br>Job <276> is being resumed     |       |                     |                                      |                                          |           |  |                                                           |
| $$$ bjobs 276<br>JOBID USER<br>276               | user2 | <b>STAT</b><br>PEND | QUEUE<br>normal                      | FROM HOST<br>hostb                       | EXEC HOST |  | JOB NAME SUBMIT TIME<br>*leep 1800 Jan 14 18:41           |

## **Checkpoint and restart**

LSF provides a checkpoint framework to support operating system-level checkpoints, user-level checkpoints, and application-level checkpoints on applicable platforms. Parallel job checkpoint and restart is supported if this application-level functionality is available.

### *Job dependencies*

[Example 35](#page-24-0) shows the creation of a two-step job. The second job step starts after waiting for the first job step to complete.

<span id="page-24-0"></span>*Example 35 Creating a two-step job with LoadLeveler*

|    | #!/bin/ksh                                                                                               |                                           |  |  |                                         |
|----|----------------------------------------------------------------------------------------------------|-------------------------------------------|--|--|-----------------------------------------|
|    | $# @ step_name = step1$                                                                                  |                                           |  |  |                                         |
|    | # @ job type                                                                                             | $=$ serial                                |  |  |                                         |
|    | $#$ @ executable $=$ /bin/sleep                                                                          |                                           |  |  |                                         |
|    |                                                                                                    |                                           |  |  |                                         |
|    |                                                                                                    |                                           |  |  |                                         |
|    | # @ arguments = 30<br># @ error = error.\$(jobid)<br># @ output = output.\$(jobid)<br>= output.\$(jobid) |                                           |  |  |                                         |
|    | # @ wall_clock_limit = $18:00$                                                                           |                                           |  |  |                                         |
|    | # @ class                                                                                                | $=$ small                                 |  |  |                                         |
|    | # @ queue                                                                                                |                                           |  |  |                                         |
|    | # @ step_name = step2                                                                                    |                                           |  |  |                                         |
|    | $# @ dependence$ = (step1 == 0)                                                                          |                                           |  |  |                                         |
|    | $# @$ executable $=$ /bin/sleep                                                                          |                                           |  |  |                                         |
|    | # @ arguments = 18000                                                                                    |                                           |  |  |                                         |
|    | # @ error                                                                                                | = error.\$(jobid)<br>= output.\$(jobid) = |  |  |                                         |
|    | # @ output                                                                                               |                                           |  |  |                                         |
|    | # @ wall_clock_limit = $18:00$                                                                           |                                           |  |  |                                         |
|    | # @ class<br>$=$ small                                                                                   |                                           |  |  |                                         |
|    | $#$ @ queue                                                                                              |                                           |  |  |                                         |
|    | [loadl@hosta ~]\$ llq                                                                                    |                                           |  |  |                                         |
| Id | Owner Submitted ST PRI Class Running On                                                                  |                                           |  |  |                                         |
|    | hosta.5.0 1oad1 2/22 08:03 R 50 small hosta                                                              |                                           |  |  |                                         |
|    | hosta.5.1 10ad1 2/22 08:03 NQ 50 small                                                                   |                                           |  |  |                                         |
|    | 2 job step(s) in queue, 0 waiting, 0 pending, 1 running, 1 held, 0 preempted                             |                                           |  |  |                                         |
|    | $[load] \, \text{Chosta} \, \text{``]} \$ \$ 11q                                                         |                                           |  |  |                                         |
| Id |                                                                                                    |                                           |  |  | Owner Submitted ST PRI Class Running On |
|    |                                                                                                    |                                           |  |  |                                         |
|    | hosta.5.1 10ad1 2/22 08:03 R 50 small hosta<br>hosta.5.0 10ad1 2/22 08:03 C 50 small                     |                                           |  |  |                                         |
|    | 1 job step(s) in queue, 0 waiting, 0 pending, 1 running, 0 held, 0 preempted                             |                                           |  |  |                                         |

The corresponding LSF **bsub** command is show in [Example 36.](#page-24-1)

<span id="page-24-1"></span>*Example 36 Creating a two step-job in LSF with the bsub command*

bash-3.2\$ cat step1.jf c#!/bin/csh #BSUB -q normal #BSUB -J step1

```
sleep 180;
bash-3.2$ cat step2.jf
#!/bin/csh
#BSUB -q normal
#BSUB -J step2
#BSUB -w done(step1)
sleep 180;
bash-3.2$ bjobs
JOBID USER STAT QUEUE FROM HOST EXEC_HOST JOB_NAME SUBMIT_TIME
111 user1 RUN normal delpe05.eng delpe05.eng step1 Feb 21 21:55
112 user1 PEND normal delpe05.eng   step2 Feb 21 21:55
bash-3.2$ bjobs
JOBID USER STAT QUEUE FROM_HOST EXEC_HOST JOB_NAME SUBMIT_TIME
112 user1 PEND normal delpe05.eng   step2 Feb 21 21:55
bash-3.2$ bjobs
JOBID USER STAT QUEUE FROM_HOST EXEC_HOST JOB_NAME SUBMIT_TIME
112 user1 RUN normal delpe05.eng delpe05.eng step2 Feb 21 21:55
```
## **Prolog and epilog**

The prolog and epilog functions are useful for monitoring and controlling job execution.

LoadLeveler can configure two sets of prolog and epilog functions in a global configuration file that serves all jobs. The LSF *pre-execution and post-execution* feature corresponds to the LoadLeveler *prolog and epilog* feature.

See *Administering IBM Platform LSF*, SC27-5302, for more information about pre-execution and post-execution processing.

### *User prolog and epilog*

The LSF *user prolog and epilog* support is simpler than that in LoadLeveler. Each job can have its own prolog and epilog specified with the **bsub -E** and **-Ep** options. See the **bsub** man page for more detail.

[Example 37](#page-25-0) shows a typical *user prolog and epilog* sample.

<span id="page-25-0"></span>*Example 37 LoadLeveler user prolog and epilog*

```
$ vim LoadL_config
...
JOB_USER_PROLOG = /u/user1/bin/uprolog.sh
JOB_USER_EPILOG = /u/user1/bin/uepilog.sh
...
```

```
$ llsubmit job1.cmd
```
The corresponding LSF **bsub** command is shown in [Example 38](#page-25-1).

<span id="page-25-1"></span>*Example 38 LSF pre-execution and post-execution options*

```
$ bsub -E /u/user1/bin/uprolog.sh -Ep /u/user1/bin/uepiog.sh …
```
#### *System prolog and epilog*

LSF provides queue-level prolog and epilog functions, and application-level prolog and epilog functions, which are configured by the administrator. See the sections on the 1sb.queues file

and the lsb.applications file in the *IBM Platform LSF Configuration Reference*, SC27-5306, for more information about configuring queues and application profiles.

[Example 39](#page-26-0) shows a typical *system prolog and epilog* sample.

<span id="page-26-0"></span>*Example 39 LoadLeveler system prolog and epilog*

```
$ vim LoadL_config
...
JOB PROLOG = /u/user1/bin/sprolog.sh
JOB_EPILOG = /u/user1/bin/sepilog.sh
...
```
\$ llsubmit job1.cmd

The corresponding LSF **bsub** command is shown in [Example 40](#page-26-1).

<span id="page-26-1"></span>*Example 40 LSF system prolog and epilog*

```
$ vim $LSF_ENVDIR/lsbatch/<cluster_name>/configdir/lsb.queues
...
Begin Queue
QUEUE NAME = short
...
PRE EXEC = /u/user1/bin/sprolog.sh
POST_EXEC = /u/user1/bin/sepilog.sh
...
End Queue
...
```
### **Reservation**

LoadLeveler reservation is equivalent to LSF advance reservation (AR). LSF creates slot-based AR, but LoadLeveler is node-based.

To reserve a set of hosts for job execution, LSF provides functions similar to LoadLeveler. The basic flow of using the reservation feature is almost the same in both systems:

- 1. Create a reservation.
- 2. Submit a job to the reservation and activate the reservation (a job is scheduled within the reservation).
- 3. Modify the reservation.
- 4. Clean up the job after the reservation expires.

See *Administering IBM Platform LSF*, SC27-5302, for more information about AR in LSF.

#### *Creating a reservation*

LoadLeveler has the **llmkres** command to create the reservation. The corresponding LSF command is **brsvadd**. For more information about the **brsvadd**, command, see *IBM Platform LSF Command Reference*, SC27-5305, and the man pages.

A typical reservation creation contains the following requests:

- Time frame
- **EX BESOURCES to be reserved**
- -Jobs to be run within that reservation

The **llmkres** command has the **-t**, **-x**, **-d**, and **-e** options to specify the time frame. They specify the following information:

- Start time (date and time)
- **Flexible reservation**
- **Duration (in minutes)**
- **Expiration**

The following examples specify reservations with different time frames.

[Example 41](#page-27-0) creates a one-time reservation to reserve one host for one hour.

<span id="page-27-0"></span>*Example 41 LoadLeveler one-time reservation*

```
$ vim LoadL_admin
...
default: {
       type = user
 …
       max reservations = 4max reservation duration = 120
 …
}
default: {
        type = machine_group
 …
        reservation_permitted = true
}
$ llmkres -t "01/10/2013 18:00" -d 60 -n 1
llmkres: The reservation hostb.clusters.com.6.r has been successfully made.
```
\$ LL\_RES\_ID=hostb.6.r llsubmit job1.cmd

The corresponding LSF **bsub** command for a one-time reservation is shown in [Example 42.](#page-27-1)

<span id="page-27-1"></span>*Example 42 LSF one-time reservation*

```
$ vim $LSF_ENVDIR/lsbatch/<cluster_name>/configdir/lsb.resources
...
Begin ResourceReservation
NAME = testPolicy
USERS = user1
HOSTS = hostb hostc
TIME_WINDOW = 00:00-24:00
End ResourceReservation
...
$ brsvadd -n 1 -R "select[slots > 0]" -b "2013:1:10:18:00" -e "2013:1:10:19:00" -u 
user1
Reservation user1#5 is created
$ bsub -U user1#5 -n 1 /bin/sleep 1800
```
[Example 43](#page-28-0) creates a recurring reservation to reserve one host at 7:00 a.m. every Monday morning.

<span id="page-28-0"></span>*Example 43 Creating a recurring reservation in LoadLeveler*

```
$ llmkres -t "00 07 * * 1" -d 60 -n 1 -e "02/01/2013 18:00"
llmkres: The reservation hostb.clusters.com.9.r has been successfully made.
```
The corresponding LSF **bsub** command for a recurring reservation is shown in [Example 44](#page-28-1).

<span id="page-28-1"></span>*Example 44 Creating a recurring reservation in LSF*

```
$ brsvadd -n 1 -R "select[slots > 0]" -u user1 -t "1:7:0-1:8:0"
Reservation user1#6 is created
```
The **llmkres** command provides options **-n**, **-h**, **-j**, **-f**, **-c**, and **-F** to help specify which resources to be reserved. LSF provides options **-n**, **-m**, and **-R**. See *IBM Platform LSF Command Reference*, SC27-5305, for more information about these command options.

For the **llmkres** command **-n**, **-h**, and **-F** options, LSF does not provide exactly the same functions, because the resource unit of LSF reservation is *slots*, but the LoadLeveler unit is *host*. A workaround is to carefully calculate the slots number from the expected number of hosts, because the maximum slot number is mostly a static value that is configured by the administrator.

For the **llmkres -j** and **-f** options, LSF provides **-n**, **-M**, and **-R** options to achieve almost the same functions by combining them together. The general idea of the **llmkres -j** and **-f** options is to tell the scheduler to select resources based on the resource requirements from a job. The LSF **brsvadd -R** option provides the same LoadLeveler functions and flexibility after understanding the resource requirement conversion from a LoadLeveler job to an LSF job.

For more information, see the description about the **bsub** command in *IBM Platform LSF Command Reference*, SC27-5305.

#### *Submitting a job to a reservation*

When a reservation is created, LoadLeveler provides the **llbind** command for users to bind their jobs to a reservation. The LoadLeveler **llsubmit** command interprets the **LL\_RES\_ID** environment variable before accepting the job submit request, so that the new job can be bound to an existing reservation.

LSF provides the **bsub -U** option for users submitting a job to create a reservation that is similar to the LoadLeveler **llsubmit** command and **LL\_RES\_ID** approach. This achieves almost the same functionality to bind a job to a reservation.

#### *Modifying a reservation*

LoadLeveler provides the **llchres** command to help the user modify a reservation, and LSF provides the **brsvmod** command. The options for these commands are almost the same as the reservation creation command options.

#### *Removing a reservation*

To remove a reservation, LoadLeveler provides the **llrmres** command, and LSF provides the **brsvdel** command. A typical usage of these commands is to remove a specific reservation identified by a reservation ID. The only difference is the reservation ID naming syntax.

You can simply run a reservation query command to confirm before any future modification operations. The LoadLeveler reservation query command is **llqres**, and the LSF command is **brsvs**.

## **Accounting**

In addition to using IBM Platform Analytics to obtain accounting information for finished jobs, you can use the **bhist** and **bacct** commands in LoadLeveler.

## *Job command file keyword reference*

Each LoadLeveler job command directive is shown in [Table 6](#page-29-0) with a comment, along with the associated LoadLeveler environment variable (if any) available at run time. This is followed by the LSF equivalent, if any.

The input to the **bsub** command in LSF can be an executable shell script in which the **bsub** command-line options are embedded for **bsub** to parse. The job directives can also be passed to **bsub** as command-line arguments, or through the **bsub** interactive command prompt.

<span id="page-29-0"></span>*Table 6 LoadLeveler job command reference*

| LL job command file<br>directive                                | LL environment variable          | <b>LL</b> comment                                                                                                    | LSF bsub job<br>spool script<br>directive | <b>LSF comment</b>                                                         |
|-----------------------------------------------------------------|----------------------------------|----------------------------------------------------------------------------------------------------|-------------------------------------------|----------------------------------------------------------------------------|
| #! /bin/ksh                                                     |                                  | Optional, but a<br>shell interpreter<br>typically turns this<br>command file into<br>a shell script. Any<br>script type is<br>supported. For<br>example,<br>perl/ksh/csh. | #! /bin/ksh                               |                                                                            |
| # [comments text]                                               |                                  | Optional.                                                                                                    | # [comments text]                         | Optional.                                                                  |
| $# @ job name =$<br>[string]                                    | LOADL_JOB_NAME                   | Optional.                                                                                                    | #BSUB -J [string]                         |                                                                            |
| # @ step name =<br>[string]                                     | LOADL_STEP_NAME<br>LOADL_STEP_ID | Optional.                                                                                                    |                                           | Optional.                                                                  |
| # @ dependency = [dep]                                          |                                  | Optional.                                                                                                    |                                           |                                                                            |
| # @ initialdir = [path<br>to directory where job<br>should run] | LOADL_STEP_INITDIR               | Optional.<br>The directory must<br>exist and be<br>accessible, or else<br>the job will get<br>rejected.                                                                   |                                           | The working<br>directory is the<br>current directory.                      |
| # @ executable = [job<br>command file]                          | LOADL_STEP_COMMAND               | Optional.                                                                                                    |                                           | Specified in the<br>job spool script.                                      |
| $# @ arguments =$<br>[string of arguments]                      | LOADL_STEP_ARGS                  | Optional.                                                                                                    |                                           | Specified in the<br>job spool script<br>on the executable<br>command line. |
| # $@$ input = [name of<br>input file]                           | LOADL_STEP_IN                    | Optional.                                                                                                    | #BSUB -i [stdin<br>file]                  |                                                                            |

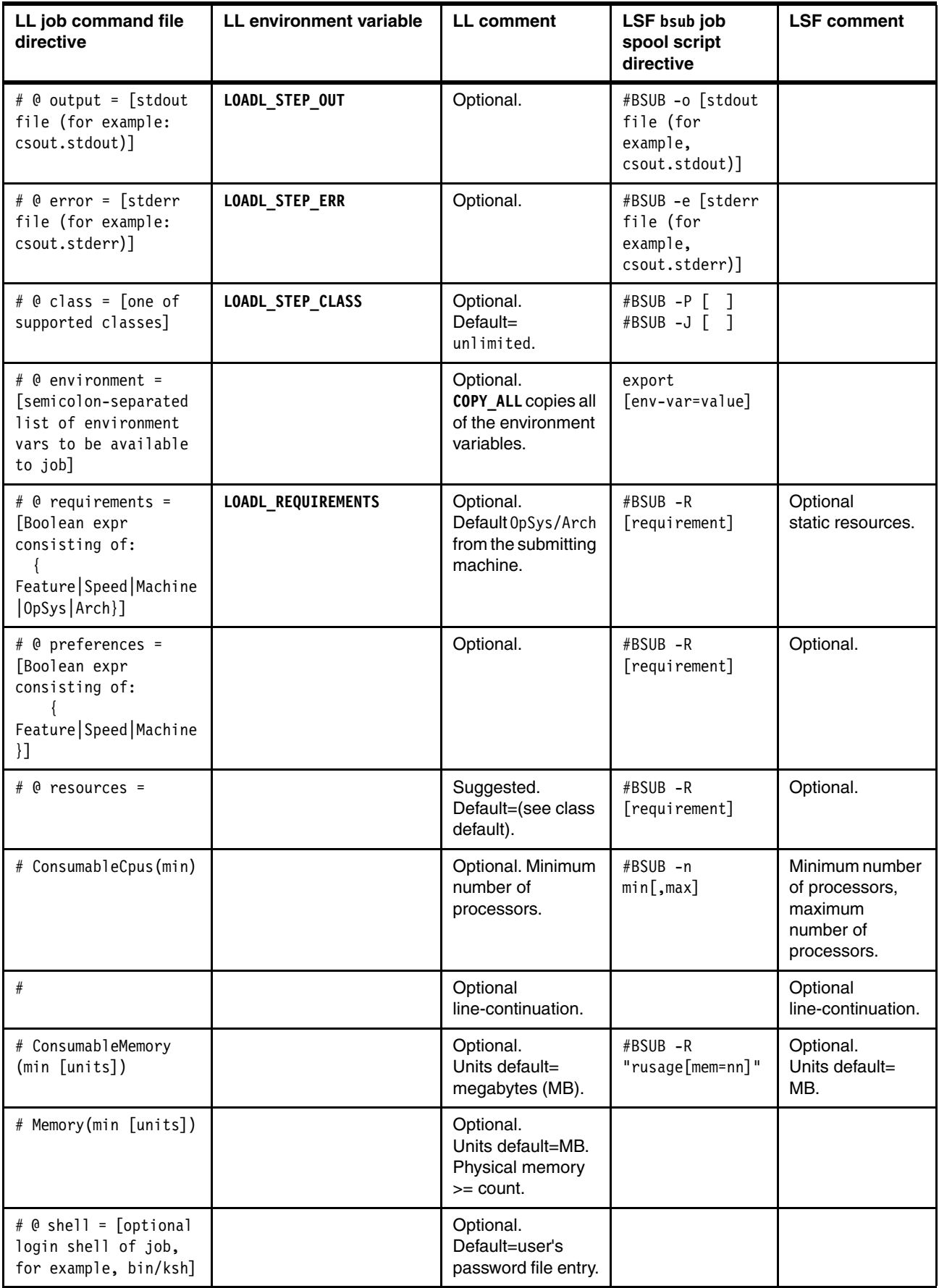

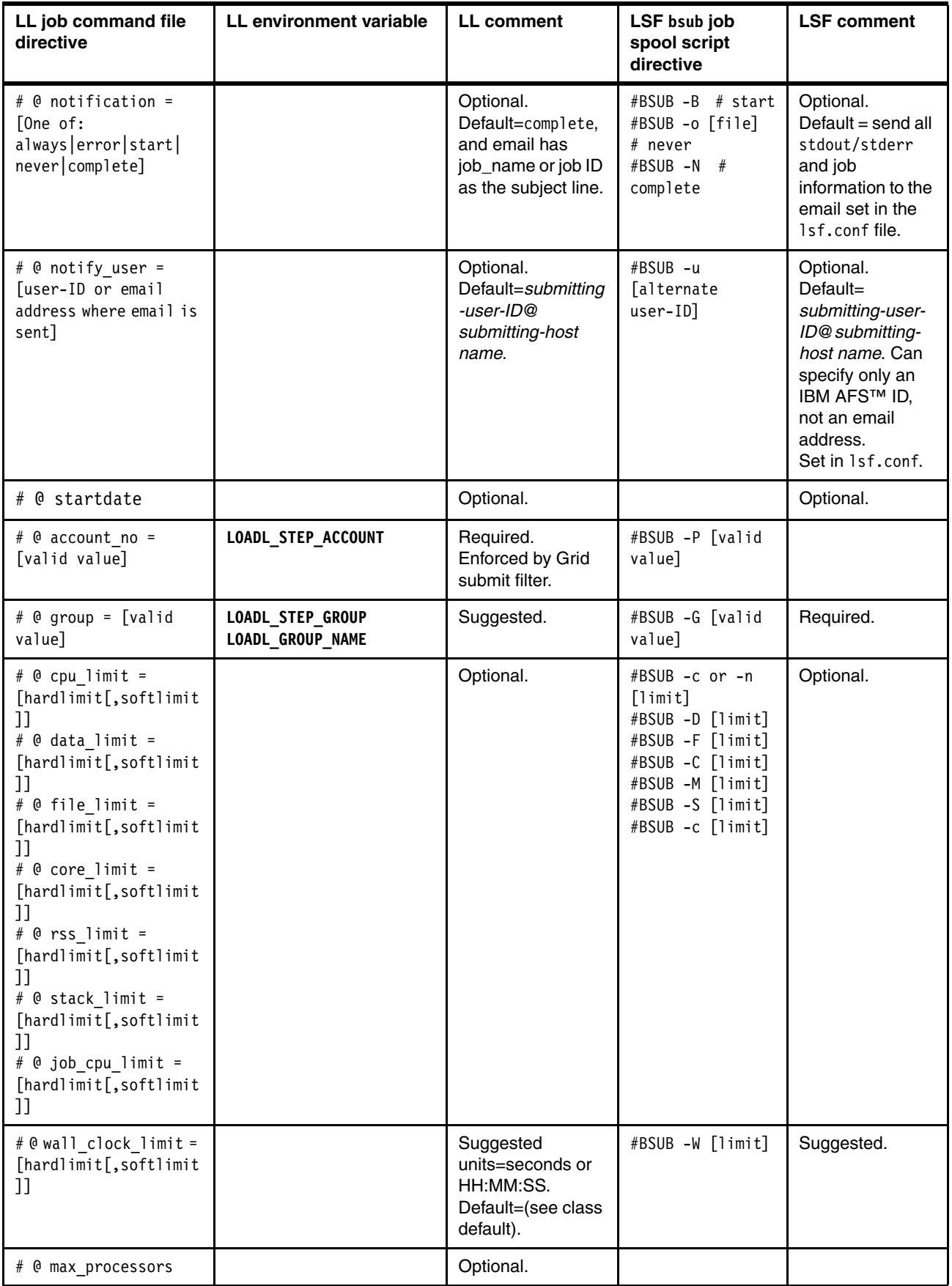

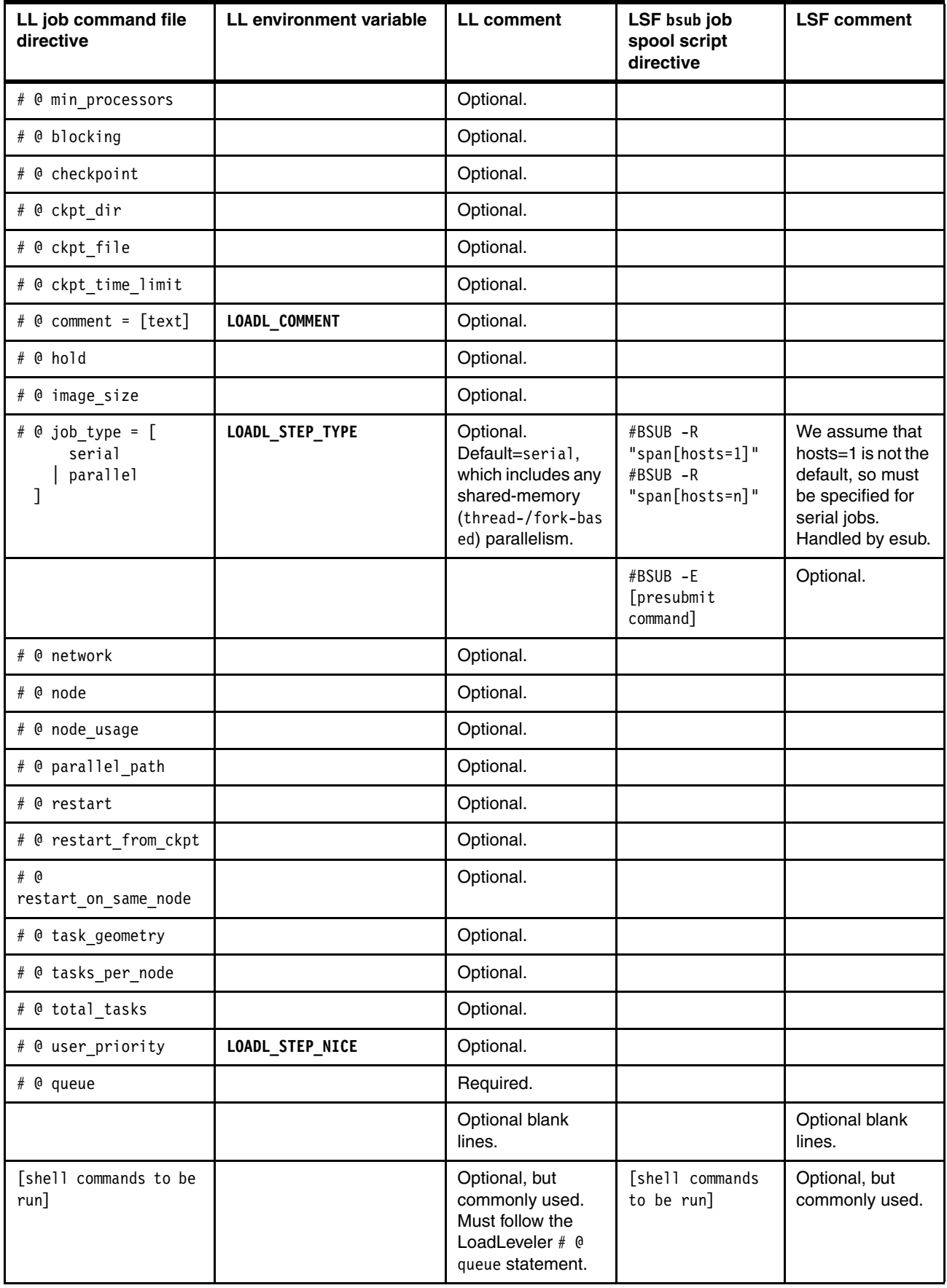

## **Submitting an LSF job spool script**

A command file must be passed via the stdin file to the **bsub** command. LSF command-line options can be passed to **bsub** by embedding them as comments in the job spool script to be run, using the following syntax:

#BSUB-J JobName #BSUB-q unlimited

To submit the job spool script containing the LSF options, use the following command:

**bsub < lsf\_script.sh**

**Note:** The **bsub** script is similar to the job command file passed into LoadLeveler **llsubmit**. However, these input files differ:

- The input file to **llsubmit** is a LoadLeveler job command file containing directives for **llsubmit** to parse. The input file to **llsubmit** can optionally be a shell script (or a job command file packaged as an executable shell script).
- The input to **bsub** can be an executable shell script in which **bsub** command-line options are embedded for **bsub** to parse. Alternatively, the job directives can be passed to **bsub** as command-line arguments, or via the **bsub** interactive command prompt.

## **Mapping LoadLeveler to LSF**

The following sections provide more detailed information about mapping LoadLeveler commands, concepts, and components to LSF:

- ► LoadLeveler command file to LSF job spool script (two examples)
- ► LoadLeveler commands to LSF commands
- ► LoadLeveler concepts to LSF concepts
- ► LoadLeveler job states to LSF job states
- ► LoadLeveler resources, requirements, and preferences to LSF resources
- ► LoadLeveler requirements to LSF resource selection (select string)

## **Mapping a LoadLeveler job command file to an LSF job spool script (1 of 2)**

[Table 7](#page-33-0) shows the map of a LoadLeveler job command file to an LSF job spool script.

| LoadLeveler job command file<br>directive          | LSF bsub job spool script<br>directive             | Comment |
|----------------------------------------------------|----------------------------------------------------|---------|
| $#@$ shell = /bin/ksh                              | #!/bin/ksh                                         |         |
| # Invoke:<br>llsubmit<br>ll-job-command-example.sh | $#$ Invoke: bsub $\lt$<br>lsf-job-spool-example.sh |         |
| $\#$ @ job name = my cte check                     | #BSUB -J my cte check                              |         |
| initialdir =<br>#Թ<br>\$HOME/public/ll             | cd \$HOME/public/lsf                               |         |

<span id="page-33-0"></span>*Table 7 LoadLeveler to LSF job command mapping table*

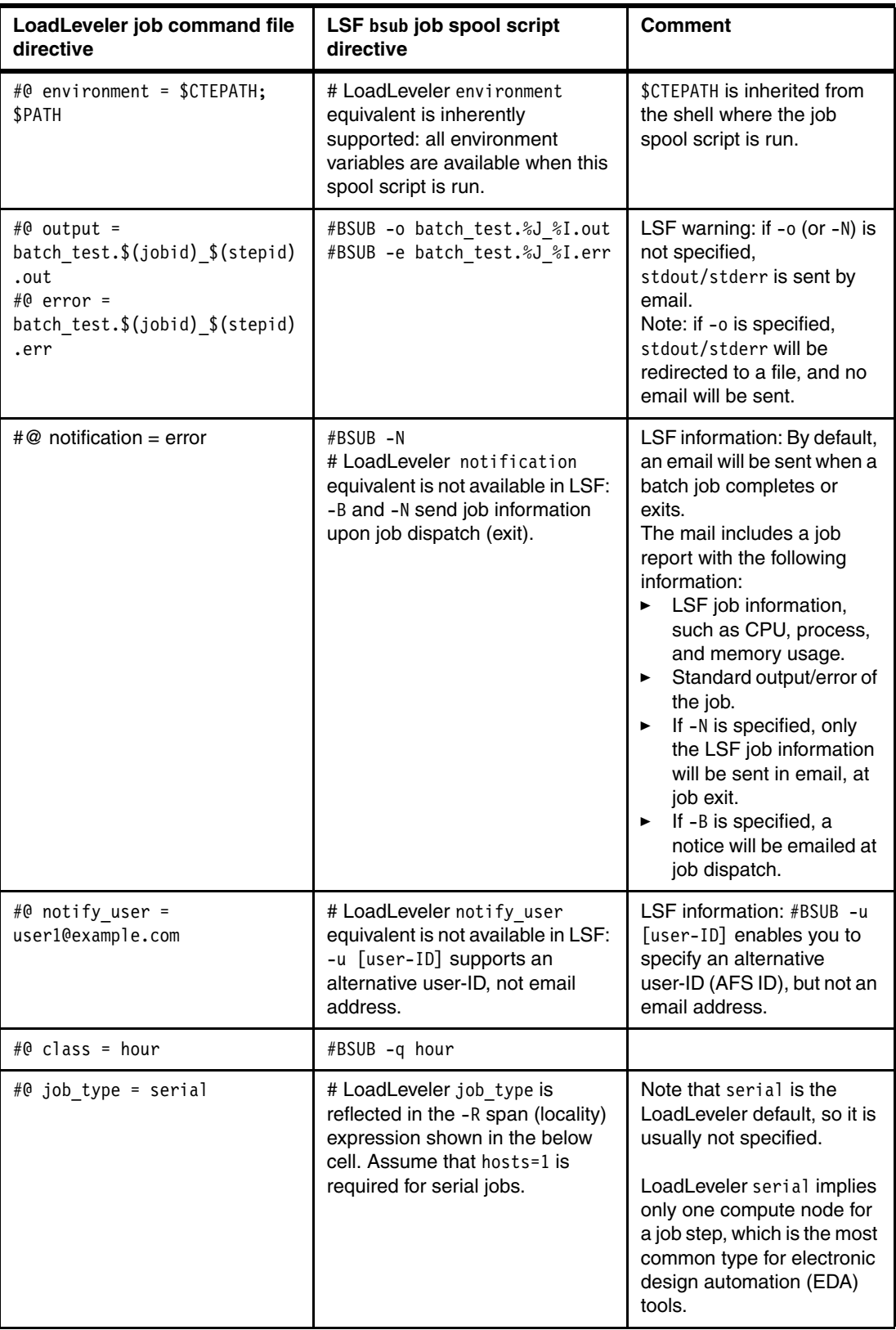

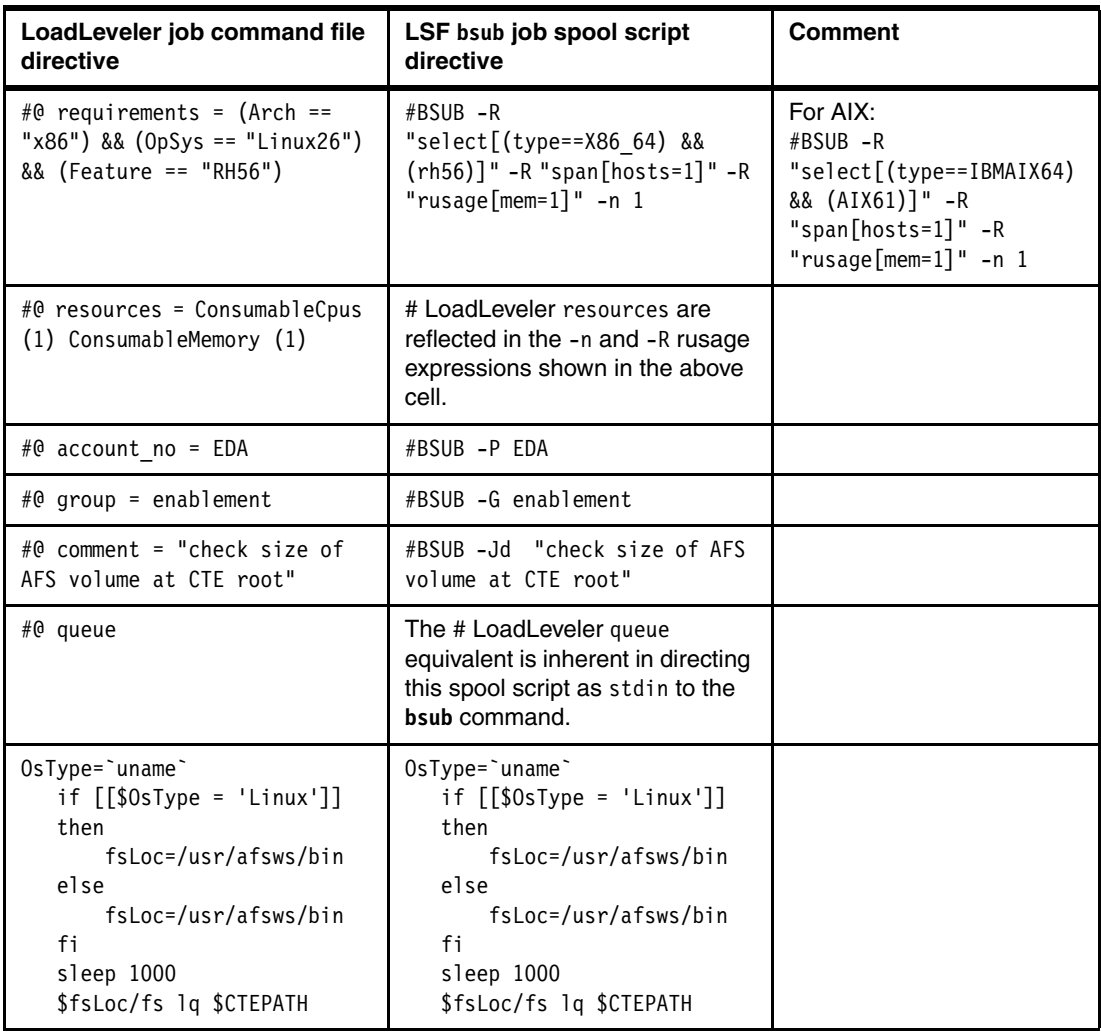

## **Mapping a LoadLeveler job command file to an LSF job spool script (2 of 2)**

[Table 8](#page-35-0) shows the map between a LoadLeveler job command file and an LSF job spool script.

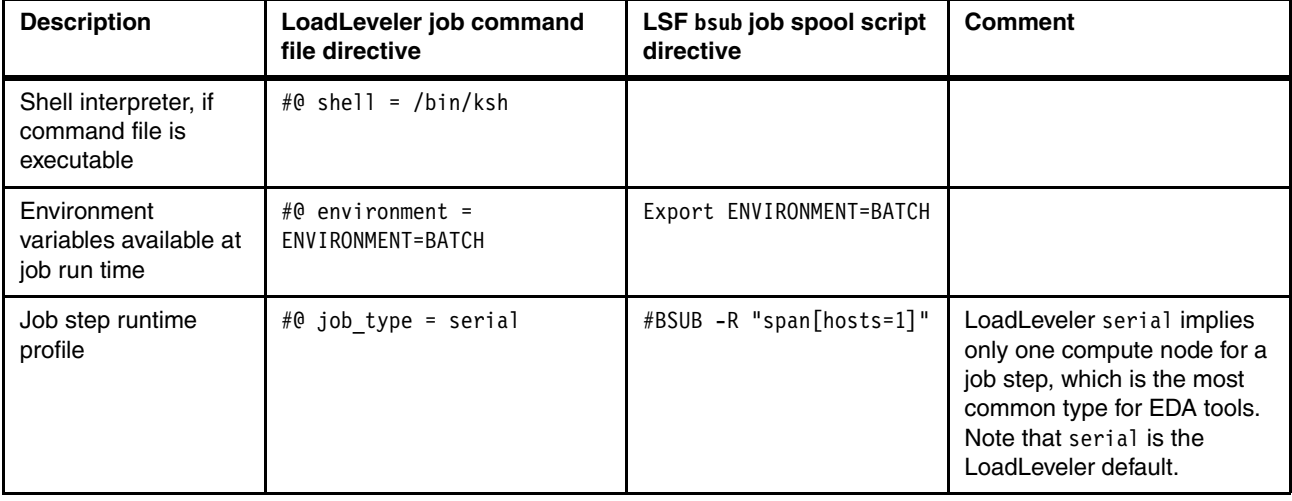

<span id="page-35-0"></span>*Table 8 LoadLeveler to LSF job commands mapping*

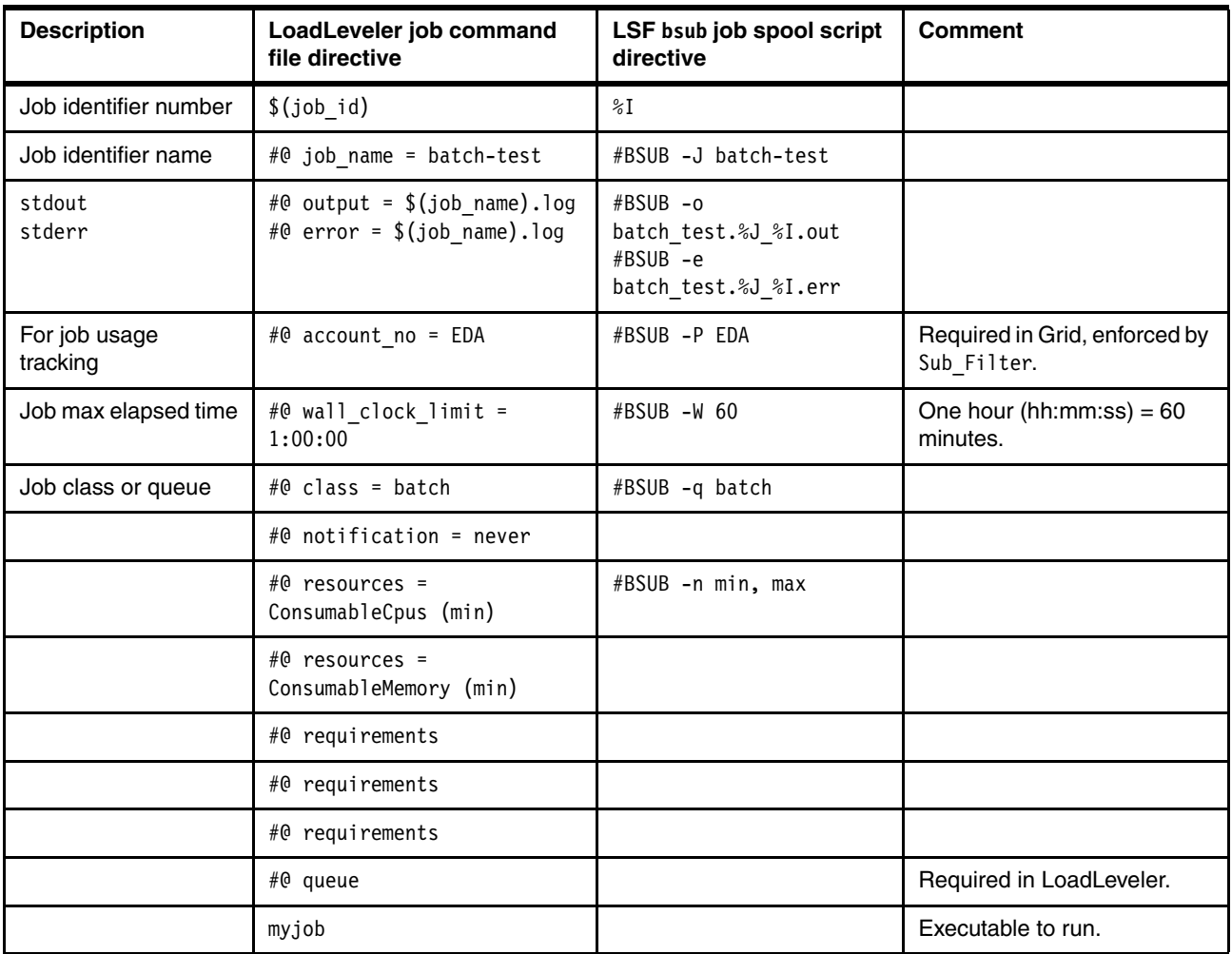

## **LoadLeveler and LSF commands reference**

[Table 9](#page-36-0) shows the LoadLeveler and LSF commands reference.

| Command              | <b>Notes</b>                                                                      |
|----------------------|-----------------------------------------------------------------------------------|
| llacctmrg            | LSF has a different accounting record management<br>mechanism. No LSF equivalent. |
| llbgctl              | A Blue Gene-related command. No LSF equivalent.                                   |
| <b>llbgstatus</b>    | A Blue Gene-related command. No LSF equivalent.                                   |
| 11bind               | bmod                                                                              |
| llcancel             | bki11                                                                             |
| <b>llchres</b>       | brsymod                                                                           |
| 11ckpt               | bchkpnt                                                                           |
| <b>llclass</b>       | bqueues                                                                           |
| <b>llclusterauth</b> | A LoadLeveler internal command. No LSF equivalent.                                |

<span id="page-36-0"></span>*Table 9 LoadLeveler and LSF command reference*

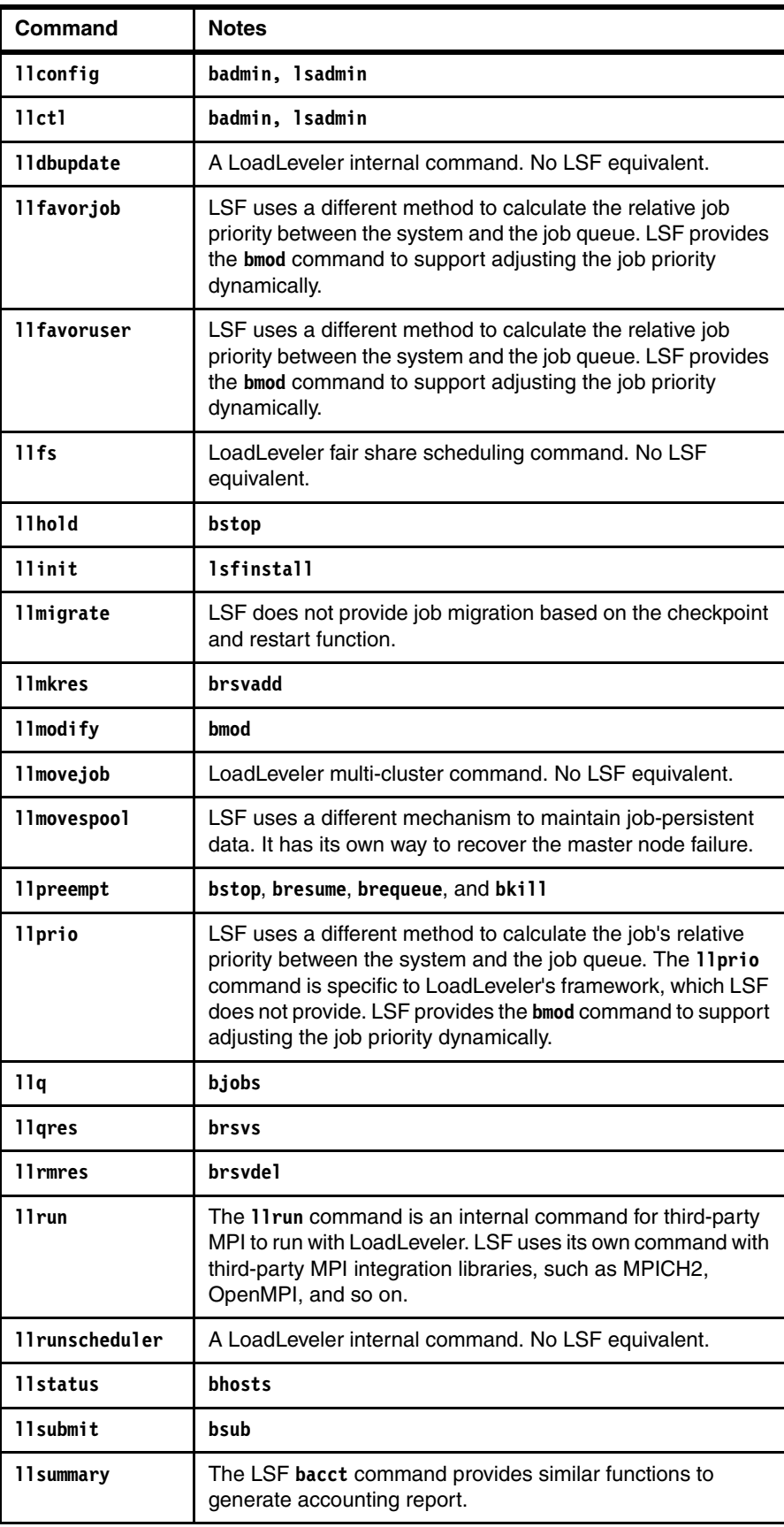

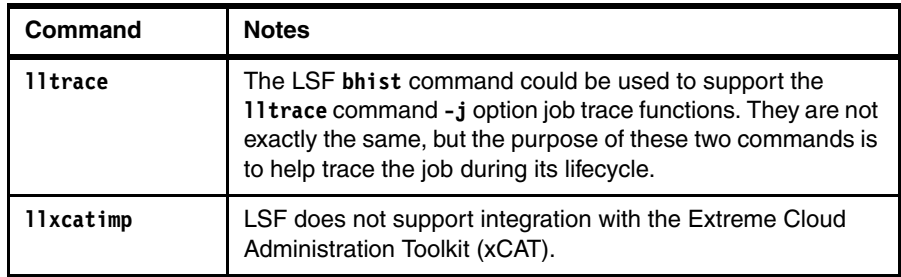

## **LoadLeveler and LSF concept reference**

[Table 10](#page-38-0) shows LoadLeveler concepts mapped to LSF.

<span id="page-38-0"></span>*Table 10 LoadLeveler and LSF concept reference*

| <b>Description</b>                                                                                                    | LoadLeveler concept                                                          | <b>LSF concept</b>                                           |
|----------------------------------------------------------------------------------------------------|------------------------------------------------------------------------------|--------------------------------------------------------------|
| Set of commands or directives that embody<br>the job                                                                                                    | Job command file                                                             | Job spool script                                             |
| Shared CPU, memory, temporary disk<br>space, and software license                                                                                             | (Compute) resource                                                           | (Compute) resource                                           |
| Pool of computer resources                                                                                                    | Cluster                                                                      | Cluster                                                      |
| Single host with resources available in the<br>cluster                                                                                                    | Machine, host, and compute node                                              | Host and computer                                            |
| Group of hosts with resources available in<br>the cluster                                                                                                    | Not applicable                                                               | Host group                                                   |
| Host-based resources                                                                                                    | Resources                                                                    | Resource usage (rusage)                                      |
| Host or platform unique capability or<br>characteristic                                                                                                    | Requirement and preferences<br>(OpSys, Arch, Feature, Speed,<br>and Machine) | Static resource selection and<br>ordering (select and order) |
| Batch workload                                                                                                    | Job (11 submit and other 11*<br>commands)                                    | Job (bsub and other b* commands)                             |
| Interactive workload                                                                                                    | Not applicable                                                               | Task (1srun and other 1s*<br>commands)                       |
| Unit of work with resource requirements                                                                                                    | Batch job                                                                    | Batch job (%J) or interactive task                           |
| Sub-unit of work                                                                                                    | Step                                                                         | Job array index (%1)                                         |
| Cluster-wide job container<br>Center of scheduling, with priority and<br>policies<br>Where jobs wait until they are<br>▶<br>scheduled and dispatched to hosts | Class                                                                        | Queue                                                        |
| Fixed unit of potential work in a container                                                                                                    | Slot                                                                         | Slot                                                         |
| User                                                                                                    | User                                                                         | User                                                         |
| Group of predefined users, used for control<br>and accounting                                                                                                 | Not applicable                                                               | User group                                                   |
| Group of undefined users, used for control<br>and accounting                                                                                                  | Group                                                                        |                                                              |

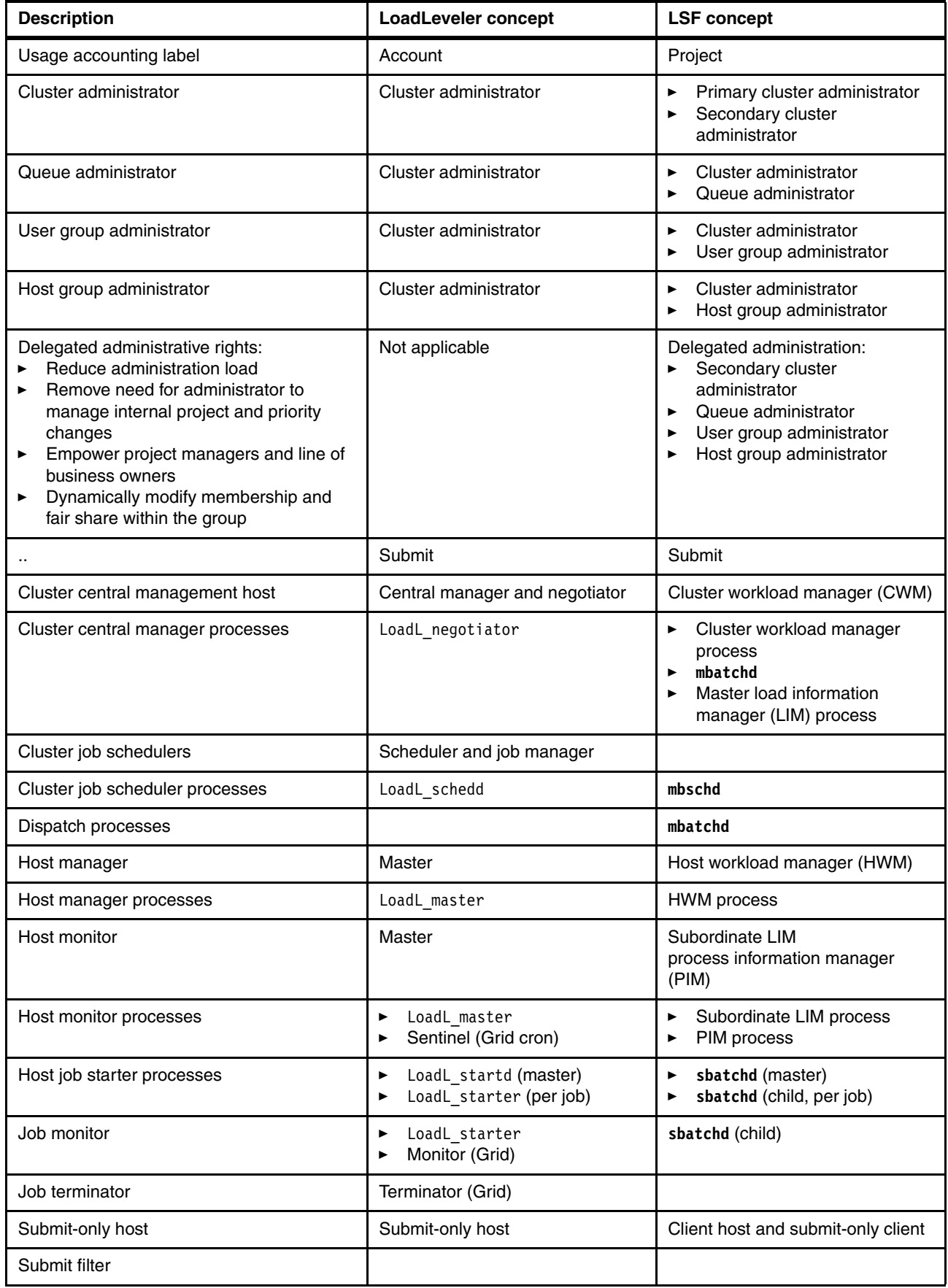

 $\begin{array}{c} \hline \end{array}$ 

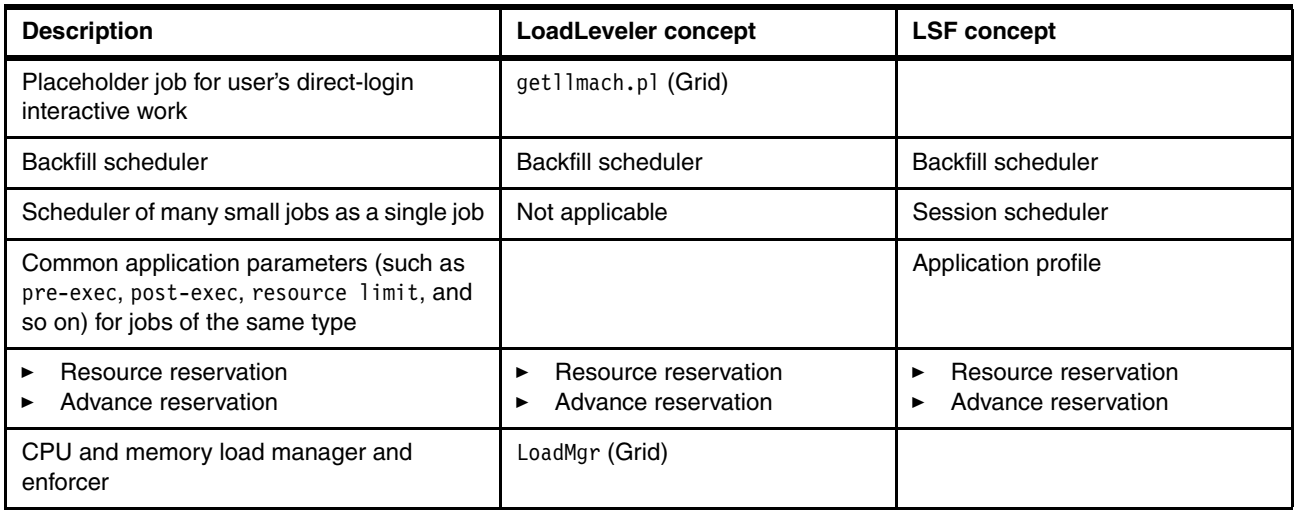

## **Mapping LoadLeveler commands to LSF**

[Table 11](#page-40-0) shows LoadLeveler commands mapped to LSF.

<span id="page-40-0"></span>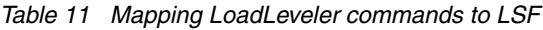

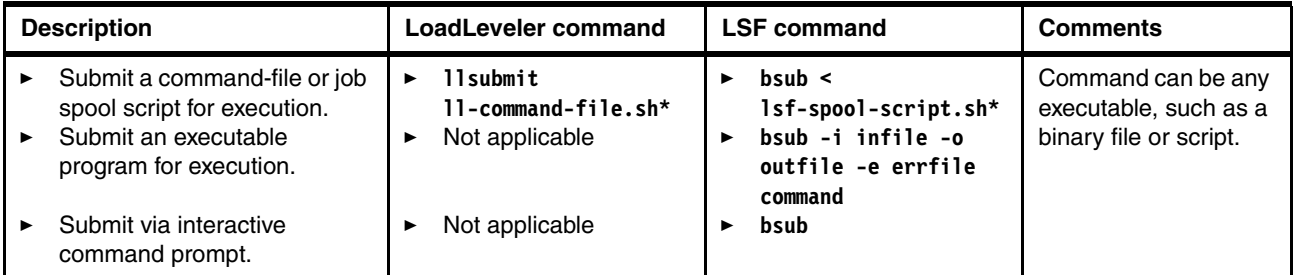

**Note:** LSF behaves differently than LoadLeveler in parsing the shell commands that are combined with the directives. LSF requires that the job spool-script be available on the remote execution host in the same directory path as it is on the submission host. The shell commands in the LSF spool script are not parsed and captured at job-submission time, so are not sent to the remote execution host. The spool-script must be on the remote execution host at the time that the job is started.

For example, if  $1sf-spool-script.sh$  is in the /tmp directory on job-submission host hostA (where the **bsub** command is run), the contents of  $lsf-spool-script.sh$  will not be visible for execution on remote-execution host hostB.

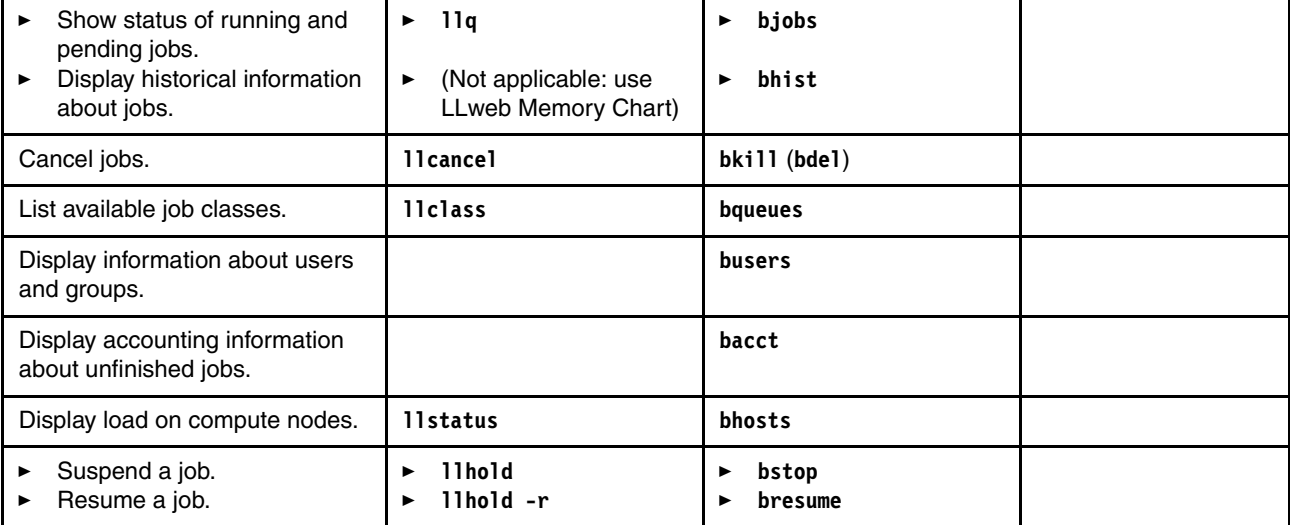

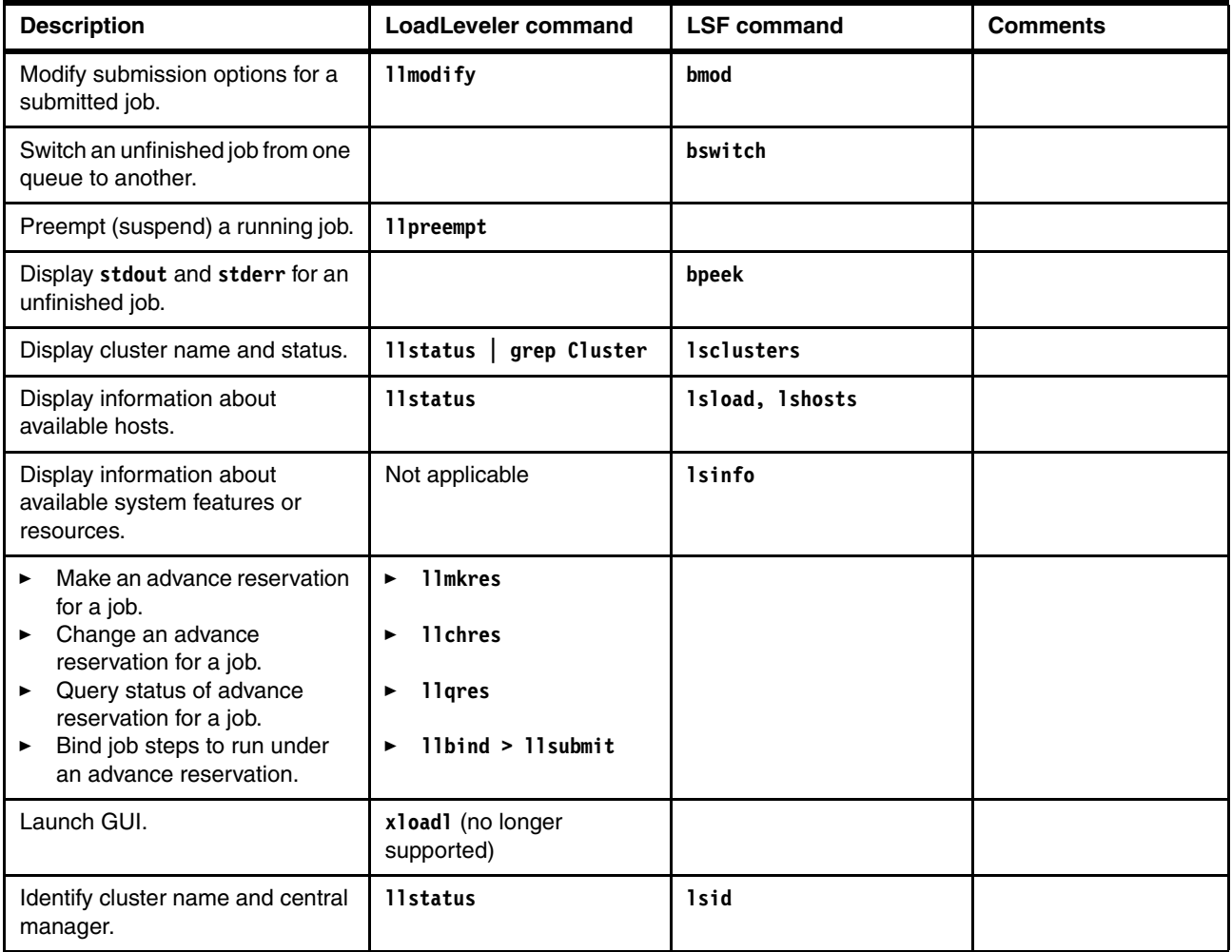

The input files to **llsubmit** and **bsub** are similar, but differ in intent:

- The input file to **llsubmit** is a LoadLeveler job command file containing directives for **llsubmit** to parse. The input file to **llsubmit** can optionally be a shell script (or a job command file packaged as an executable shell script).
- $\blacktriangleright$  The input to **bsub** can be an executable shell script in which **bsub** command-line options are embedded for **bsub** to parse. Alternatively, the job directives can be passed to **bsub** as command-line arguments, or via the **bsub** interactive command line.

## **Mapping LoadLeveler job states to LSF**

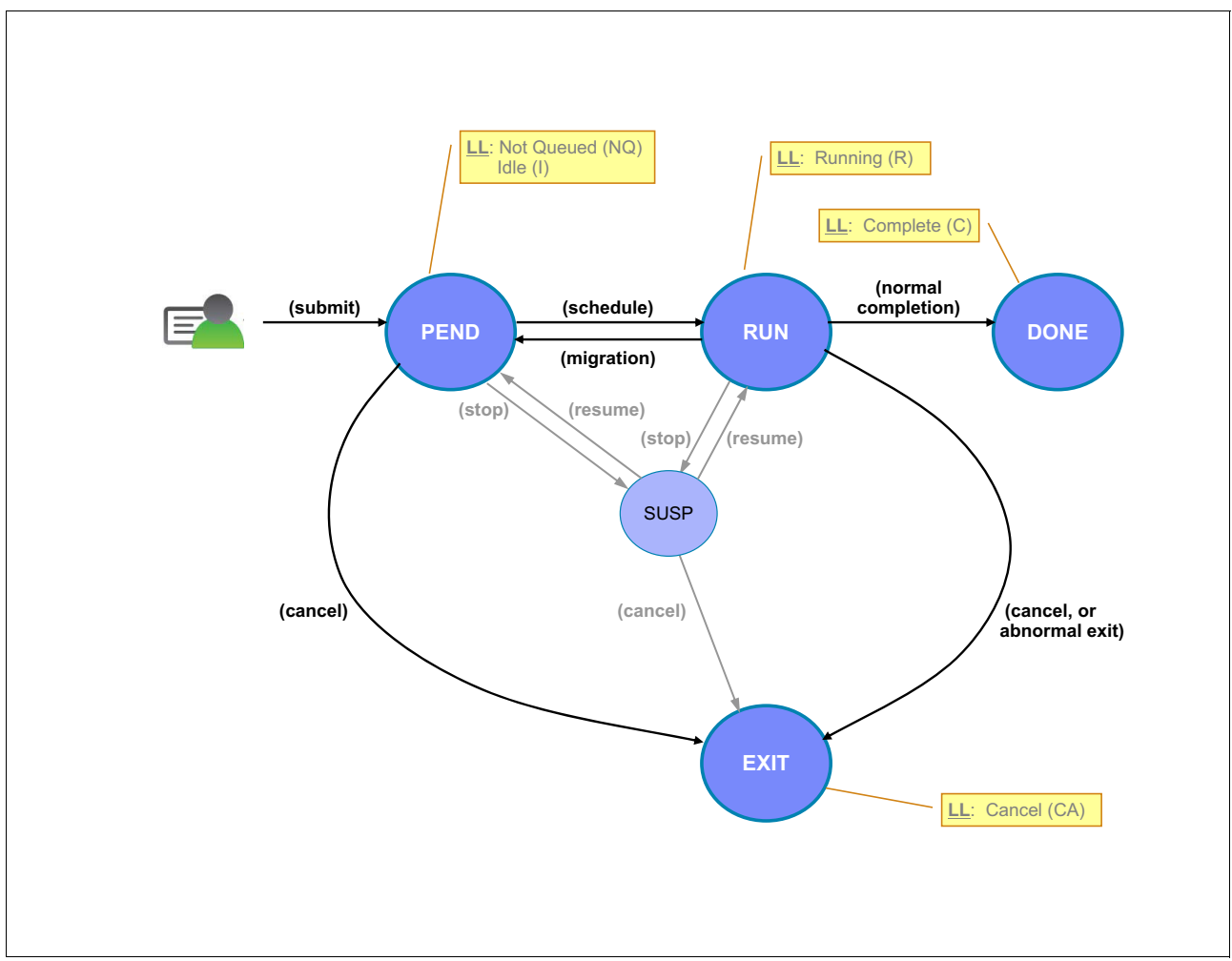

[Figure 3](#page-42-0) shows the LoadLeveler job states.

<span id="page-42-0"></span>*Figure 3 LoadLeveler job states*

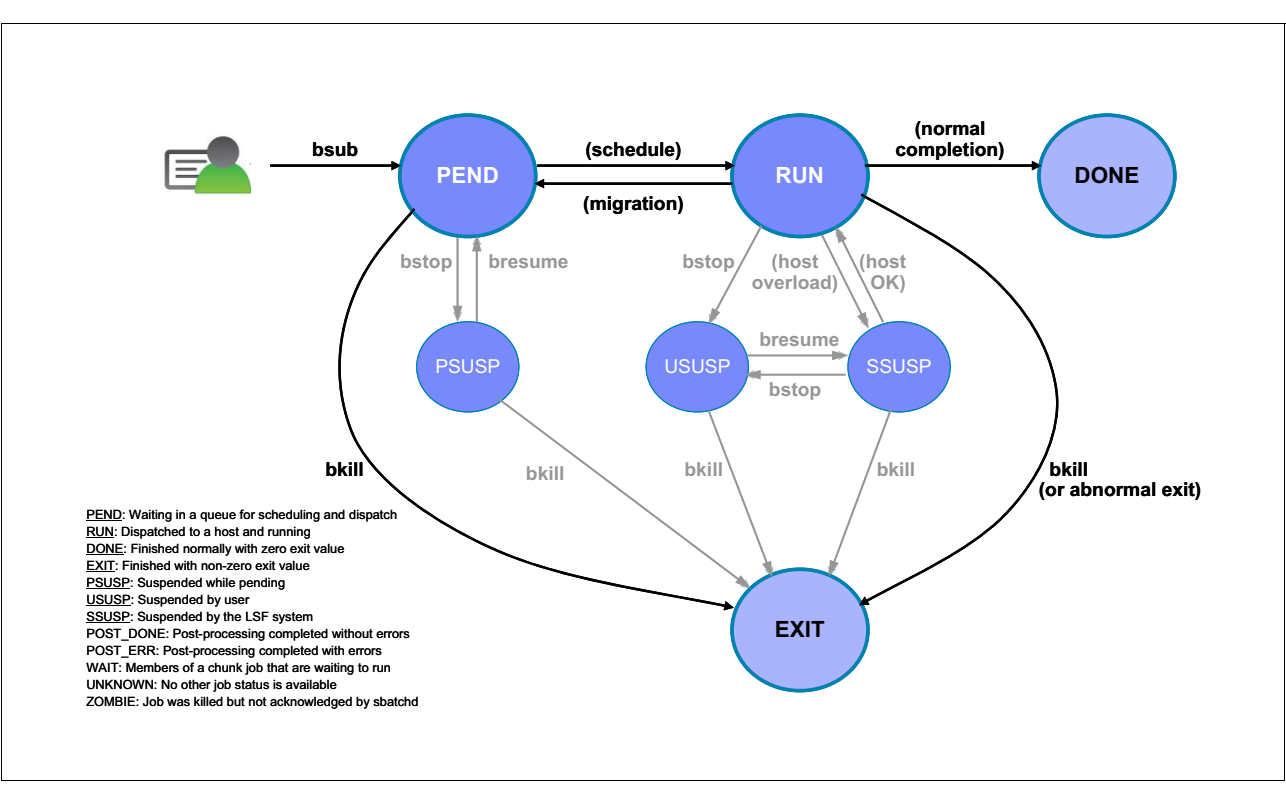

[Figure 4](#page-43-0) shows the LSF job states (queues).

<span id="page-43-0"></span>*Figure 4 LSF job states (queues)*

[Figure 5](#page-43-1) shows the LSF job states (hosts).

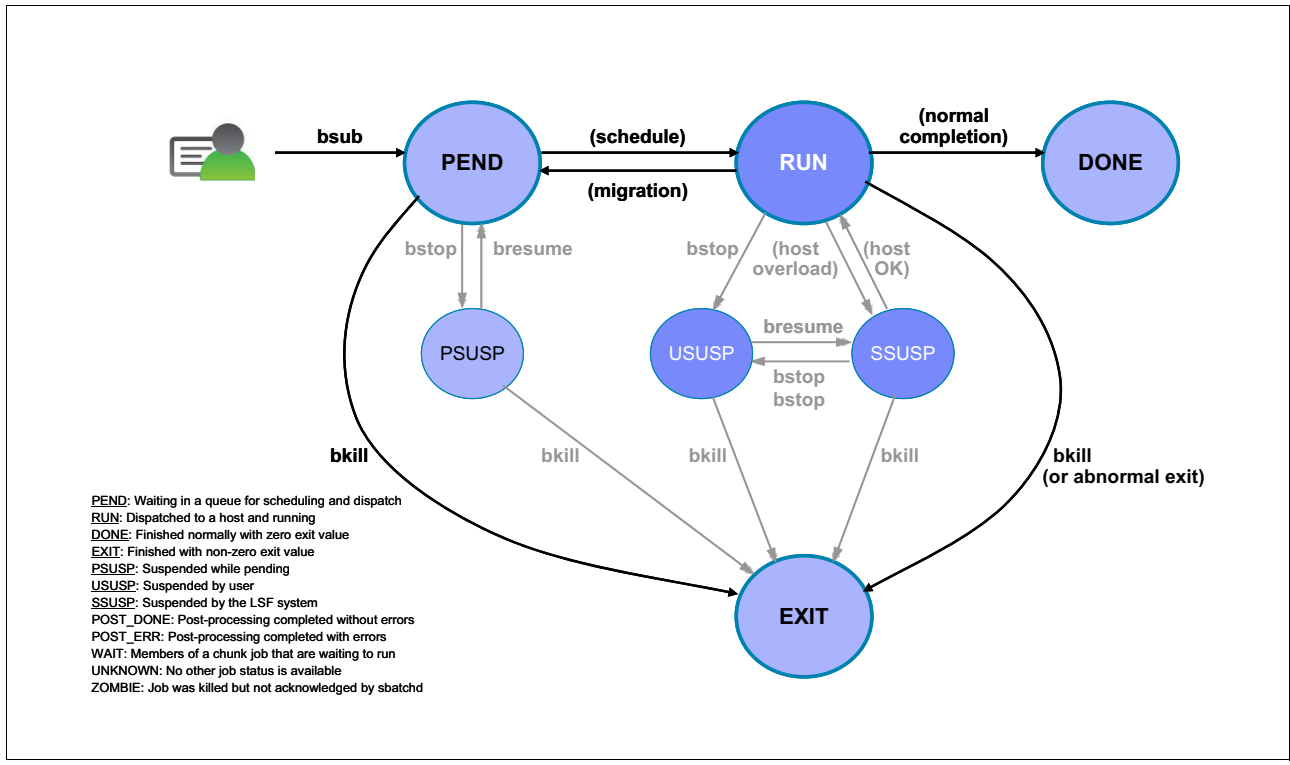

<span id="page-43-1"></span>*Figure 5 LSF job states (hosts)*

[Table 12](#page-44-0) shows, in bold, the most commonly observed LoadLeveler and LSF states. *Pending* is considered a temporary intermediate LoadLeveler job state.

The **llq** command summary appears in this order:

- 1. Number of job steps in query
- 2. Number waiting
- 3. Number pending
- 4. Number running
- 5. Number held
- 6. Number preempted

<span id="page-44-0"></span>*Table 12 Common LoadLeveler states*

| LoadLeveler<br>state    | LoadLeveler<br>abbreviations | <b>Treated like</b><br>LoadLeveler | <b>Counted as this</b><br>in LoadLeveler<br>11q summary | <b>LSF</b> state  | <b>LSF</b><br>abbreviations | <b>Treated</b><br>like<br><b>LSF</b> |
|-------------------------|------------------------------|------------------------------------|---------------------------------------------------------|-------------------|-----------------------------|--------------------------------------|
| <b>Canceled</b>         | CA                           | Stopped                            |                                                         | Exited            | <b>EXIT</b>                 |                                      |
| Checkpointing           | CK                           | Running                            |                                                         |                   |                             | <b>PEND</b>                          |
| Completed               | $\mathbf c$                  | Stopped                            |                                                         | Done              | <b>DONE</b>                 |                                      |
| Complete<br>pending     | <b>CP</b>                    | Stopped                            | Pending                                                 |                   |                             | <b>EXIT</b>                          |
| Deferred                | D                            | Idle                               | <b>Held</b>                                             |                   |                             |                                      |
| Idle                    | T                            | Idle                               | Waiting                                                 | Pending           | <b>PEND</b>                 |                                      |
| Not queue               | <b>NQ</b>                    | Idle                               | Held                                                    |                   |                             | <b>PEND</b>                          |
| Not run                 | <b>NR</b>                    |                                    |                                                         |                   |                             | <b>PEND</b>                          |
| Pending                 | P                            | Running                            | Pending                                                 | Pending           | <b>PEND</b>                 |                                      |
| Preempted               | E                            | Running                            | Preempted                                               |                   |                             | <b>USUSP</b>                         |
| Preempt<br>pending      | EP                           | Running                            | Pending                                                 |                   |                             | <b>USUSP</b>                         |
| Rejected                | X                            | Idle                               | Held                                                    |                   |                             |                                      |
| Reject pending          | <b>XP</b>                    | Idle                               | Pending                                                 |                   |                             |                                      |
| Removed                 | <b>RM</b>                    | Stopped                            |                                                         |                   |                             | <b>EXIT</b>                          |
| Remove<br>pending       | <b>RP</b>                    | Stopped                            | Pending                                                 |                   |                             | <b>EXIT</b>                          |
| Resume<br>pending       | <b>MP</b>                    | Running                            | Pending                                                 |                   |                             | <b>RUN</b>                           |
| <b>Running</b>          | $\mathbf R$                  | Running                            | Running                                                 | Running           | <b>RUN</b>                  |                                      |
| <b>Starting</b>         | <b>ST</b>                    | Running                            | Running                                                 |                   |                             | <b>RUN</b>                           |
| <b>System hold</b>      | $\mathsf{s}$                 | Idle                               | Held                                                    | System<br>suspend | <b>SSUSP</b>                |                                      |
| Terminated              | <b>TX</b>                    | Stopped                            |                                                         | Exited            | <b>EXIT</b>                 |                                      |
| User and<br>system hold | <b>HS</b>                    | Idle                               | Held                                                    |                   |                             |                                      |

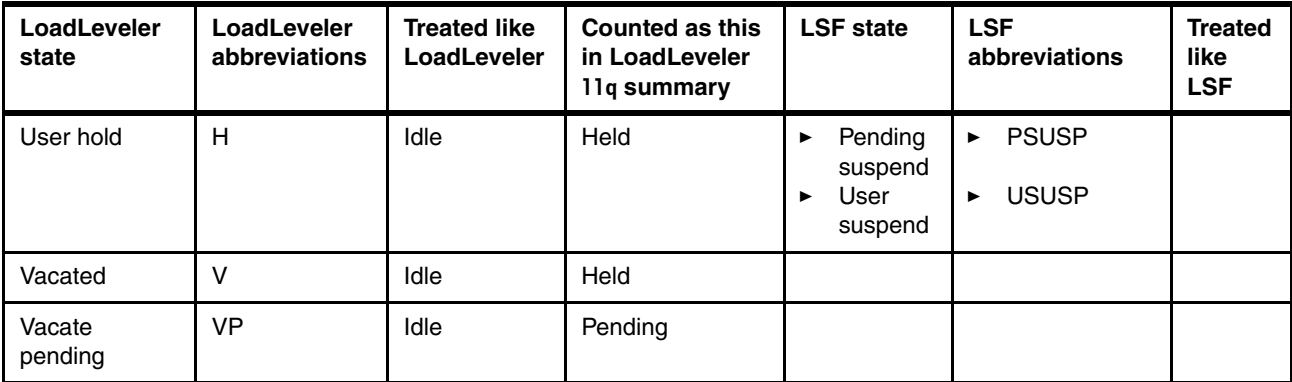

## **Mapping LoadLeveler directives to LSF resources**

LoadLeveler provides three directives to specify the system resource requirements for job execution:

- Requirements (**requirements**)
- Preferences (**preferences**)
- Resources (**resources**)

LSF provides six resource requirement specifications for job execution:

- ► Selection (select)
- Ordering (**order**)
- Resource usage (**rusage**)
- Job spanning (**span**)
- Same host type (**same**)
- Compute unit (**cu**)

[Table 13](#page-45-0) shows the LSF resources that encompass all of the system resource requirements defined by LoadLeveler requirements, preferences, and resources.

<span id="page-45-0"></span>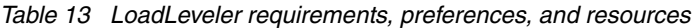

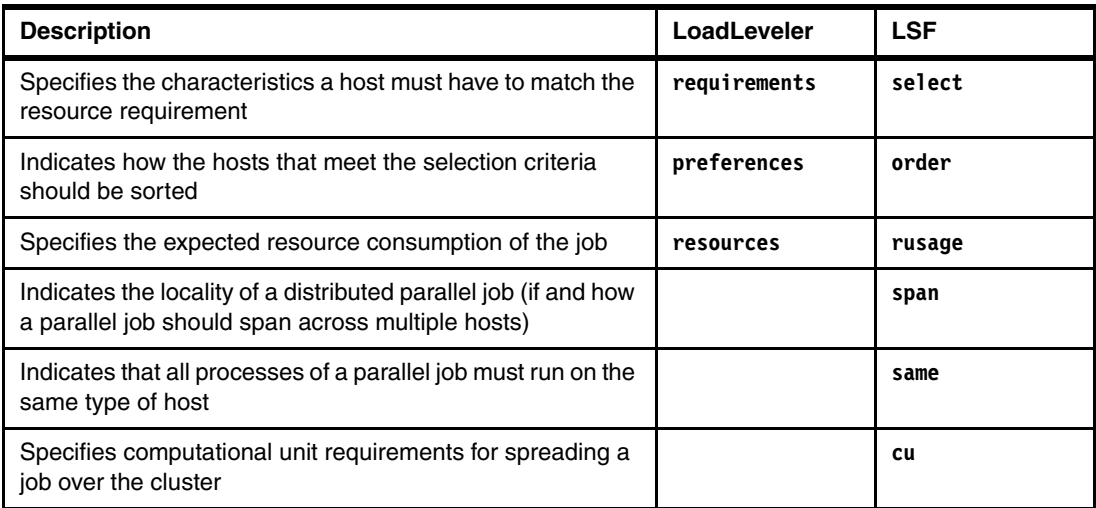

## **Mapping LoadLeveler requirements to LSF resource selection (select string)**

The following code sample shows the LSF resource requirements selection string syntax:

select[selection string] order[order string] rusage[usage string [, usage string] [|| usage string]...] span[span\_string] same[same\_string] cu[cu\_string]

LSF provides for numerous system resources, built-in and external (custom), in two types, as shown in [Table 14](#page-46-0):

- ► Load indexes (dynamic)
- ► Static resources

Use the following notes to read and understand [Table 14](#page-46-0):

- ► Asterisk (\*) indicates that the command is not supported in a job command file, and is for administration purposes only.
- Bold indicates an LSF built-in resource.
- -Italics indicate an external or customized command.

<span id="page-46-0"></span>*Table 14 LoadLeveler and LSF system resources*

| <b>Host resource</b>            | LoadLeveler requirements                                                                                                    | LSF select<br>load indices | <b>LSF select static resources</b>                                                                                                    |
|---------------------------------|----------------------------------------------------------------------------------------------------|----------------------------|----------------------------------------------------------------------------------------------------|
| Chip architecture               | Arch<br>x86<br>R6000                                                                                                    | Not applicable             | type (HostType TYPENAME)<br>X86_64<br>►<br>IBMAIX64                                                                                      |
| Chip type and<br>implementation | Not applicable<br>Closest: Standardizing some<br>of the non-common,<br>site-specific LoadLeveler<br>feature definitions                                   | Not applicable             | mode1 (HostModel MODELNAME)<br>Xeon X7560 2266<br>▶<br>Xeon_E7-8837_2666<br>▶<br>POWER5_x_1650<br>▶                                      |
| System type                     | Not applicable<br>Closest: Type-Model-Speed in<br><b>HWDB</b>                                                                                             | Not applicable             | architecture (HostModel<br>ARCHITECTURE)<br>IBM_7145-AC1-2266<br>▶<br>IBM_7143-AC1-2666<br>▶<br>IBM_9115-505-1650                        |
| System performance<br>factor    | <b>Speed</b><br>Also known as Perf                                                                                                    | Not applicable             | cpuf (HostModel CPUFACTOR)                                                                                                    |
| System operating<br>system      | OpSys<br>Linux26<br>AIX61<br>▶                                                                                                    | Not applicable             | Not applicable<br>See resource (in the cell below)                                                                                       |
| System trait or chip<br>trait   | Feature<br>x86 x86 64<br>POWER5<br>▶<br><b>HT</b><br>▶<br>RH5 RH56<br>▶<br>AIX61 TL03<br>▶<br><b>GSA</b><br>▶<br>dedicated_batch<br>▶<br>submit_only<br>▶ | Not applicable             | resource (Resource RESOURCENAME)<br>ht<br>ь<br>$rh5$ rh56<br>▶<br>aix-6100-03-02<br>▶<br>gsa<br>▶<br>batch_only<br>►<br>submit_only<br>▶ |
| Name                            | Machine                                                                                                    | Not applicable             | hname                                                                                                    |
| <b>Status</b>                   | Not applicable                                                                                                    | Not applicable             | status                                                                                                    |

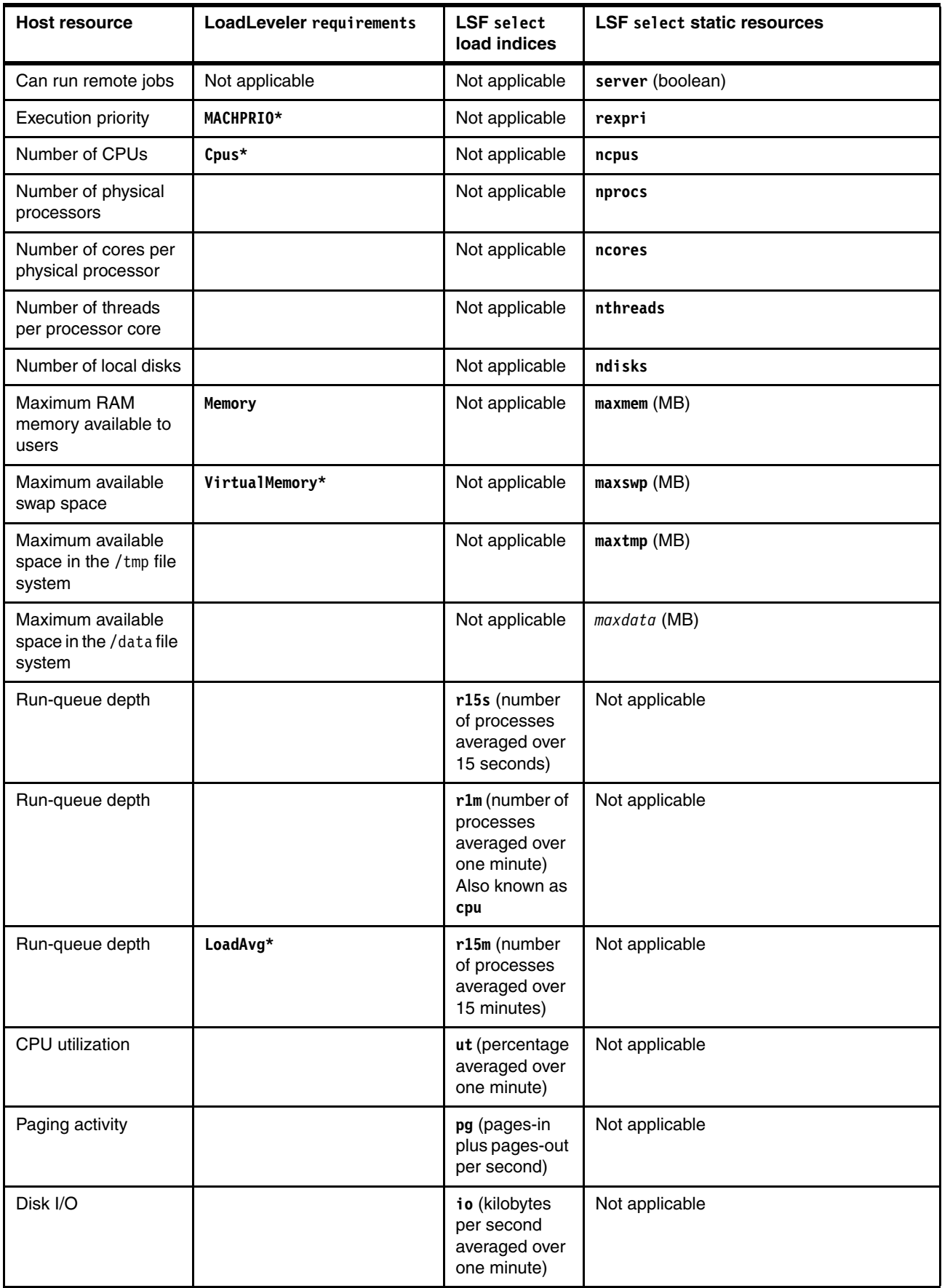

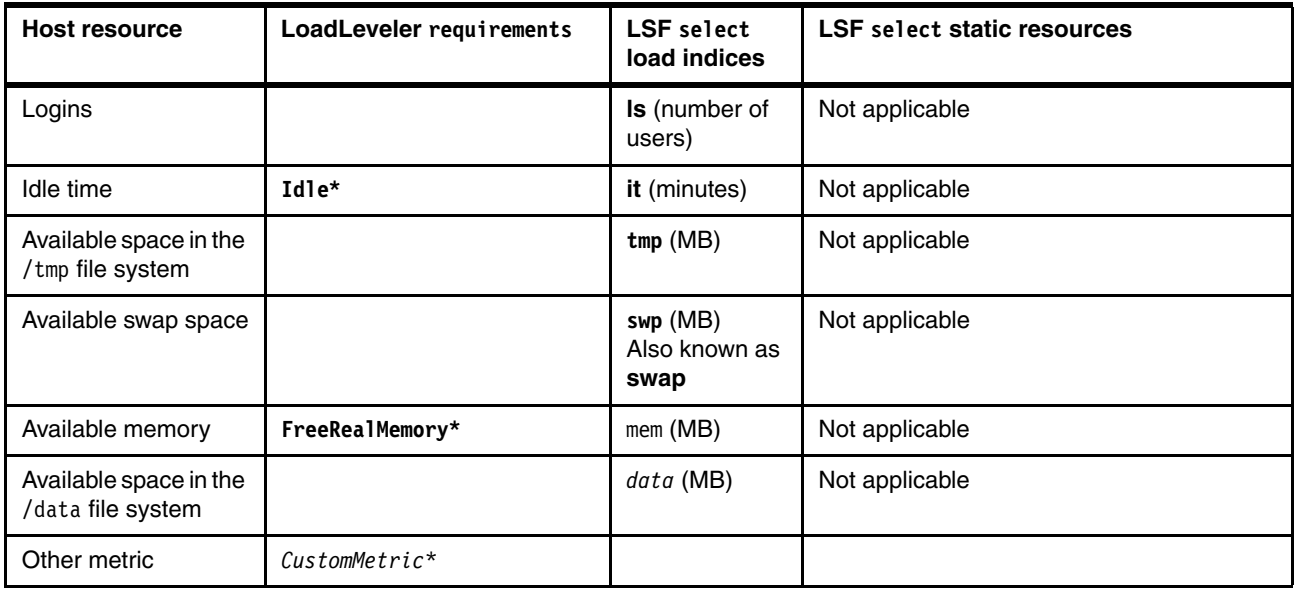

## **Authors**

This paper was produced by a team of specialists from around the world working at the International Technical Support Organization, Poughkeepsie Center.

**Dino Quintero** is a complex solutions project leader and IBM Senior Certified IT Specialist with the ITSO in Poughkeepsie, NY. His areas of knowledge include enterprise continuous availability, enterprise systems management, system virtualization, technical computing, and clustering solutions. He is currently an Open Group Distinguished IT Specialist. Dino holds a Master of Computing Information Systems degree and a Bachelor of Science degree in Computer Science from Marist College.

Thanks to the following people for their contributions to this project:

Ella Buslovich International Technical Support Organization, Poughkeepsie Center

Bill S McMillan IBM UK

Jim Smith IBM Canada

## **Now you can become a published author, too!**

Here's an opportunity to spotlight your skills, grow your career, and become a published author—all at the same time! Join an ITSO residency project and help write a book in your area of expertise, while honing your experience using leading-edge technologies. Your efforts will help to increase product acceptance and customer satisfaction, as you expand your network of technical contacts and relationships. Residencies run from two to six weeks in length, and you can participate either in person or as a remote resident working from your home base.

Obtain more information about the residency program, browse the residency index, and apply online at:

**[ibm.com](http://www.redbooks.ibm.com/residencies.html)**[/redbooks/residencies.html](http://www.redbooks.ibm.com/residencies.html)

## **Stay connected to IBM Redbooks**

- Find us on Facebook:

<http://www.facebook.com/IBMRedbooks>

► Follow us on Twitter:

<http://twitter.com/ibmredbooks>

- **Example 1** Look for us on LinkedIn: <http://www.linkedin.com/groups?home=&gid=2130806>
- ► Explore new Redbooks publications, residencies, and workshops with the IBM Redbooks weekly newsletter:

[https://www.redbooks.ibm.com/Redbooks.nsf/subscribe?OpenForm](https://www.redbooks.ibm.com/Redbooks.nsf/subscribe?OpenForm
)

► Stay current on recent Redbooks publications with RSS Feeds:

<http://www.redbooks.ibm.com/rss.html>

# **Notices**

This information was developed for products and services offered in the U.S.A.

IBM may not offer the products, services, or features discussed in this document in other countries. Consult your local IBM representative for information on the products and services currently available in your area. Any reference to an IBM product, program, or service is not intended to state or imply that only that IBM product, program, or service may be used. Any functionally equivalent product, program, or service that does not infringe any IBM intellectual property right may be used instead. However, it is the user's responsibility to evaluate and verify the operation of any non-IBM product, program, or service.

IBM may have patents or pending patent applications covering subject matter described in this document. The furnishing of this document does not grant you any license to these patents. You can send license inquiries, in writing, to:

*IBM Director of Licensing, IBM Corporation, North Castle Drive, Armonk, NY 10504-1785 U.S.A.*

**The following paragraph does not apply to the United Kingdom or any other country where such provisions are inconsistent with local law:** INTERNATIONAL BUSINESS MACHINES CORPORATION PROVIDES THIS PUBLICATION "AS IS" WITHOUT WARRANTY OF ANY KIND, EITHER EXPRESS OR IMPLIED, INCLUDING, BUT NOT LIMITED TO, THE IMPLIED WARRANTIES OF NON-INFRINGEMENT, MERCHANTABILITY OR FITNESS FOR A PARTICULAR PURPOSE. Some states do not allow disclaimer of express or implied warranties in certain transactions, therefore, this statement may not apply to you.

This information could include technical inaccuracies or typographical errors. Changes are periodically made to the information herein; these changes will be incorporated in new editions of the publication. IBM may make improvements and/or changes in the product(s) and/or the program(s) described in this publication at any time without notice.

Any references in this information to non-IBM websites are provided for convenience only and do not in any manner serve as an endorsement of those websites. The materials at those websites are not part of the materials for this IBM product and use of those websites is at your own risk.

IBM may use or distribute any of the information you supply in any way it believes appropriate without incurring any obligation to you.

Any performance data contained herein was determined in a controlled environment. Therefore, the results obtained in other operating environments may vary significantly. Some measurements may have been made on development-level systems and there is no guarantee that these measurements will be the same on generally available systems. Furthermore, some measurements may have been estimated through extrapolation. Actual results may vary. Users of this document should verify the applicable data for their specific environment.

Information concerning non-IBM products was obtained from the suppliers of those products, their published announcements or other publicly available sources. IBM has not tested those products and cannot confirm the accuracy of performance, compatibility or any other claims related to non-IBM products. Questions on the capabilities of non-IBM products should be addressed to the suppliers of those products.

This information contains examples of data and reports used in daily business operations. To illustrate them as completely as possible, the examples include the names of individuals, companies, brands, and products. All of these names are fictitious and any similarity to the names and addresses used by an actual business enterprise is entirely coincidental.

#### COPYRIGHT LICENSE:

This information contains sample application programs in source language, which illustrate programming techniques on various operating platforms. You may copy, modify, and distribute these sample programs in any form without payment to IBM, for the purposes of developing, using, marketing or distributing application programs conforming to the application programming interface for the operating platform for which the sample programs are written. These examples have not been thoroughly tested under all conditions. IBM, therefore, cannot guarantee or imply reliability, serviceability, or function of these programs.

#### **© Copyright International Business Machines Corporation 2013. All rights reserved.**

Note to U.S. Government Users Restricted Rights -- Use, duplication or disclosure restricted by GSA ADP Schedule Contract with IBM Corp. **51** This document, REDP-5048-00, was created or updated on September 18, 2013.

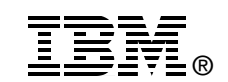

Send us your comments in one of the following ways:

- ► Use the online **Contact us** review Redbooks form found at:
- **[ibm.com](http://www.redbooks.ibm.com/)**[/redbooks](http://www.ibm.com/redbooks/) ► Send your comments in an email to:
- [redbooks@us.ibm.com](http://www.redbooks.ibm.com/contacts.html) - Mail your comments to: IBM Corporation, International Technical Support Organization Dept. HYTD Mail Station P099 2455 South Road Poughkeepsie, NY 12601-5400 U.S.A.

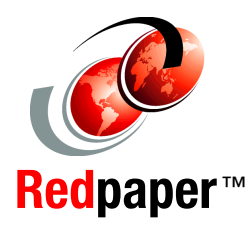

## **Trademarks**

IBM, the IBM logo, and ibm.com are trademarks or registered trademarks of International Business Machines Corporation in the United States, other countries, or both. These and other IBM trademarked terms are marked on their first occurrence in this information with the appropriate symbol (® or ™), indicating US registered or common law trademarks owned by IBM at the time this information was published. Such trademarks may also be registered or common law trademarks in other countries. A current list of IBM trademarks is available on the Web at <http://www.ibm.com/legal/copytrade.shtml>

The following terms are trademarks of the International Business Machines Corporation in the United States, other countries, or both:

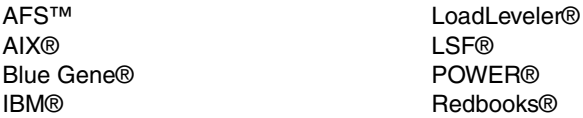

Redpaper™ Redbooks (logo) **@** Tivoli®

The following terms are trademarks of other companies:

Intel, Intel logo, Intel Inside logo, and Intel Centrino logo are trademarks or registered trademarks of Intel Corporation or its subsidiaries in the United States and other countries.

Linux is a trademark of Linus Torvalds in the United States, other countries, or both.

Other company, product, or service names may be trademarks or service marks of others.